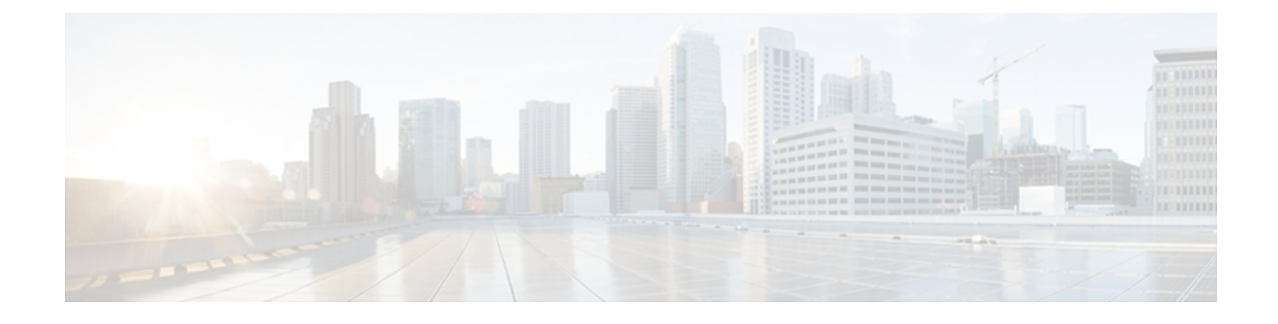

# **Cisco Unified IP Phone**

Cisco Unified IP Phone 7975G、7971G-GE(ギガビット イーサネット バージョン)、7970G、 7965G、および7945Gは、インターネットプロトコル(IP)ネットワークで音声通信を行うため のすべての機能が搭載された電話機です。 これらの IP Phone は、デジタル ビジネス電話機と同 じように機能し、コールの発信や着信のほか、ミュート、保留、転送、短縮ダイヤル、コール転 送などの機能も利用できます。 さらに、Cisco Unified IP Phone はデータ ネットワークに接続さ れるため、IPテレフォニー機能が拡張され、ネットワーク情報やサービス、およびカスタマイズ 可能な機能やサービスにアクセスできるようになります。 ファイル認証、デバイス認証、シグ ナリングの暗号化、メディアの暗号化などのセキュリティ機能もサポートします。

Cisco Unified IP Phone 7975G、7971G-GE、7970G、7965G、および 7945G は、カラー画面を備え ています(7975G、7971G-GE、および 7970G はタッチスクリーンです)。また、回線番号や短 縮ダイヤル番号のサポート、ボタンおよび機能の状況依存オンライン ヘルプ、その他の多様で 高度な機能があります。

Cisco Unified IP Phone は、他のネットワーク デバイスと同様に設定と管理を行う必要がありま す。Cisco Unified IPPhoneはG.711a、G.711μ、G.722、G.729a、G.729ab、iLBCをエンコードし、 G.711a、G.711μ、G722、iLBC に加え、G.729、G729a、G.729b、G.729ab をデコードします。 こ れらの電話機は、圧縮解除されたワイドバンド (16ビット、16 kHz) オーディオもサポートしま す。

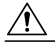

セル方式の電話、携帯電話、GSM 電話、または双方向ラジオを Cisco Unified IP Phone のすぐ 近くで使用すると、相互干渉が発生することがあります。 詳細については、干渉が発生する デバイスの製造元のマニュアルを参照してください。 注 意

この章は、次の項で構成されています。

- Cisco Unified IP Phone 7975G、7971G-GE、7970G、7965G、および 7945G [のコンポーネント](#page-1-0), 2 [ページ](#page-1-0)
- [ネットワーク](#page-5-0) プロトコル, 6 ページ
- Cisco Unified IP Phone 7975G、7971G-GE、7970G、7965G、および 7945G [でサポートされる](#page-12-0) 機能, 13 [ページ](#page-12-0)
- Cisco Unified IP Phone [のセキュリティ機能](#page-14-0)、15 ページ
- [電話機の消費電力](#page-26-0), 27 ページ
- Cisco [Unified](#page-27-0) IP Phone の導入、28 ページ

# <span id="page-1-0"></span>**Cisco Unified IP Phone 7975G**、**7971G-GE**、**7970G**、**7965G**、お よび **7945G** のコンポーネント

次の各項では、電話機のコンポーネントについて説明します。

# **Cisco Unified IP Phone 7975G** のボタンおよびハードウェア

次の図に、電話機の重要なパーツを示します。 番号付きの項目については、[ボタンとハードウェ](#page-3-0) [アの識別](#page-3-0), (4 ページ)を参照してください。

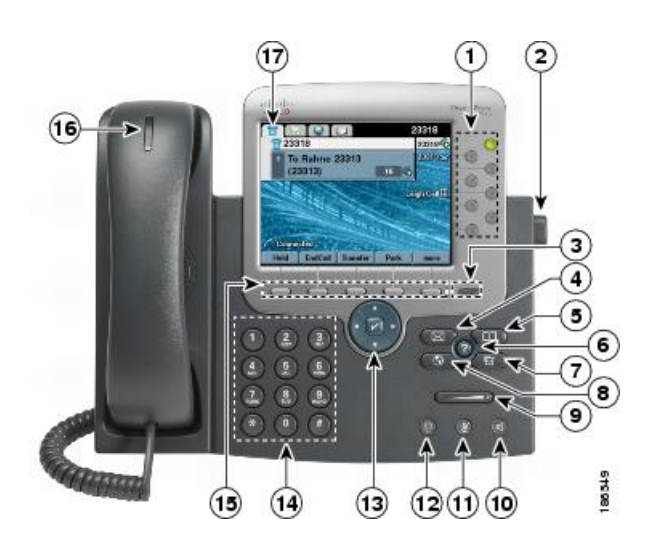

## **Cisco Unified IP Phone 7970G** および **7971G-GE** のボタンとハードウェア

次の図に、電話機の重要なパーツを示します。 番号付きの項目については、[ボタンとハードウェ](#page-3-0) [アの識別](#page-3-0), (4 ページ)を参照してください。

Г

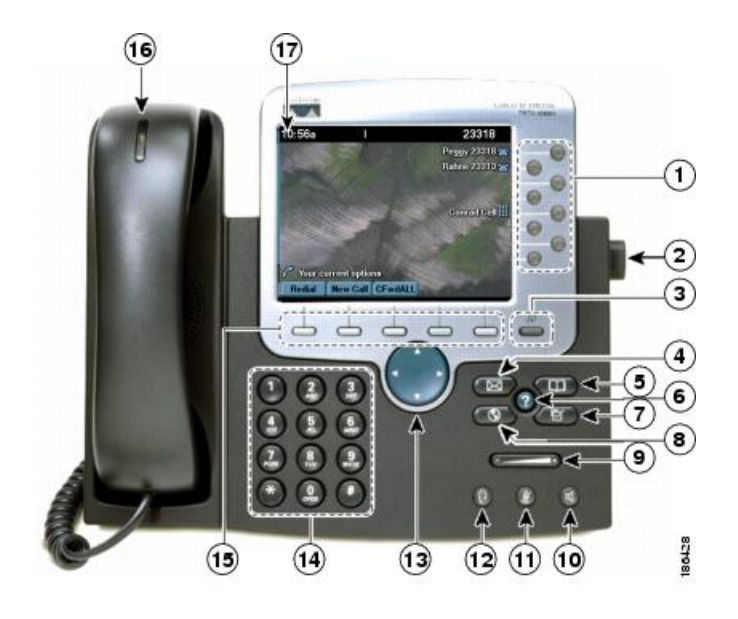

# **Cisco Unified IP Phone 7965G** のボタンおよびハードウェア

次の図に、電話機の重要なパーツを示します。 番号付きの項目については、[ボタンとハードウェ](#page-3-0) [アの識別](#page-3-0), (4 ページ)を参照してください。

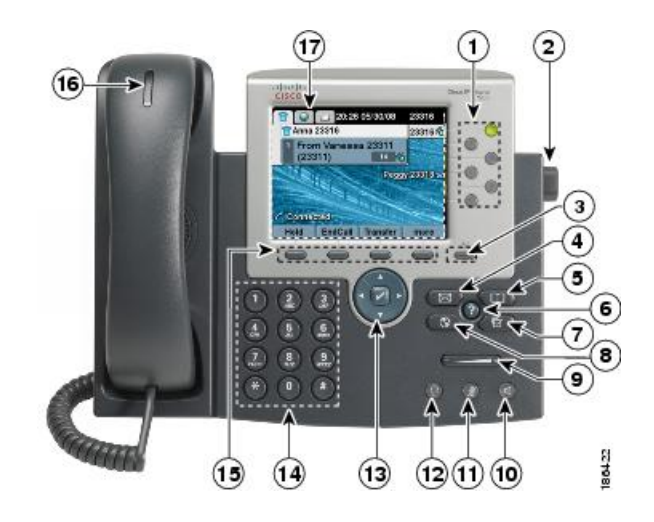

# **Cisco Unified IP Phone 7945G** のボタンおよびハードウェア

次の図に、電話機の重要なパーツを示します。番号付きの項目については、[ボタンとハードウェ](#page-3-0) [アの識別](#page-3-0), (4 ページ)を参照してください。

ι

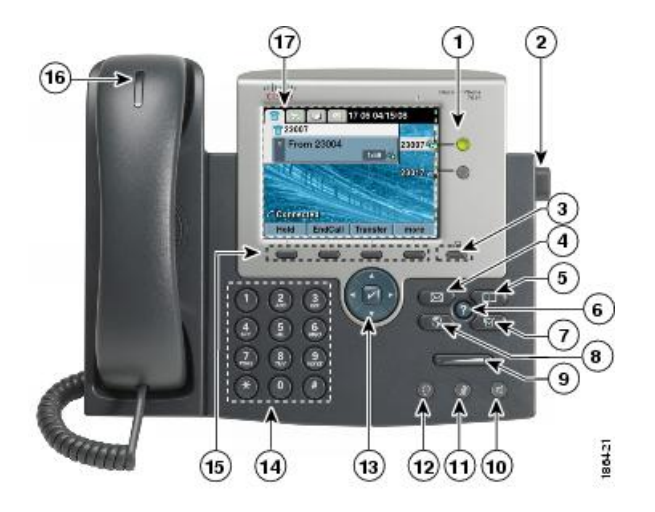

# <span id="page-3-0"></span>ボタンとハードウェアの識別

次の表では、電話機のボタンとハードウェアについて説明します。

### 表 **1**:電話機のボタンとハードウェア

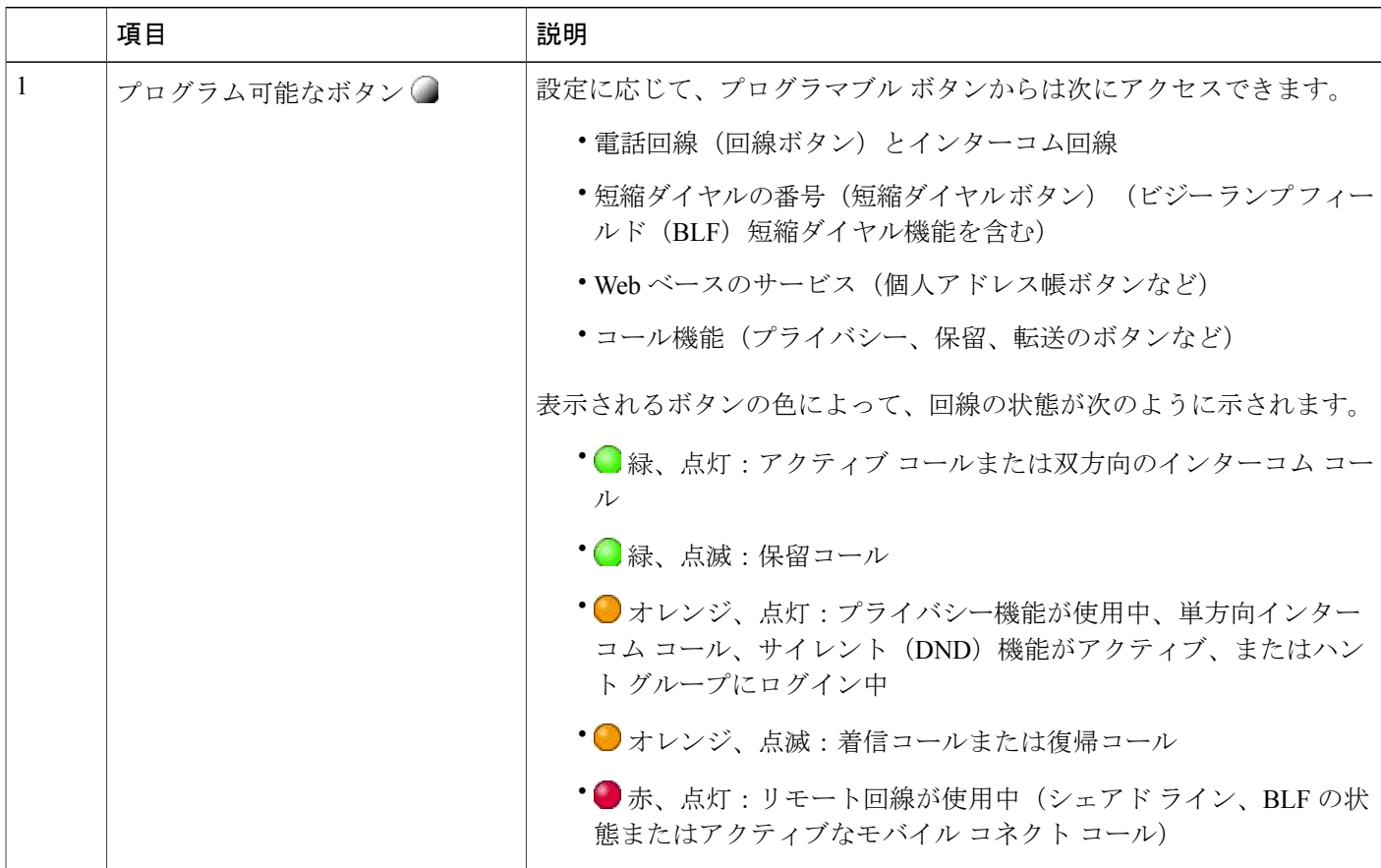

 **Cisco Unified IP Phone 7975G/7971G-GE/7970G/7965G/7945G** アドミニストレーション ガイド **for Cisco Unified Communications Manager 9.0**(**SCCP** および **SIP**)

 $\overline{\phantom{a}}$ 

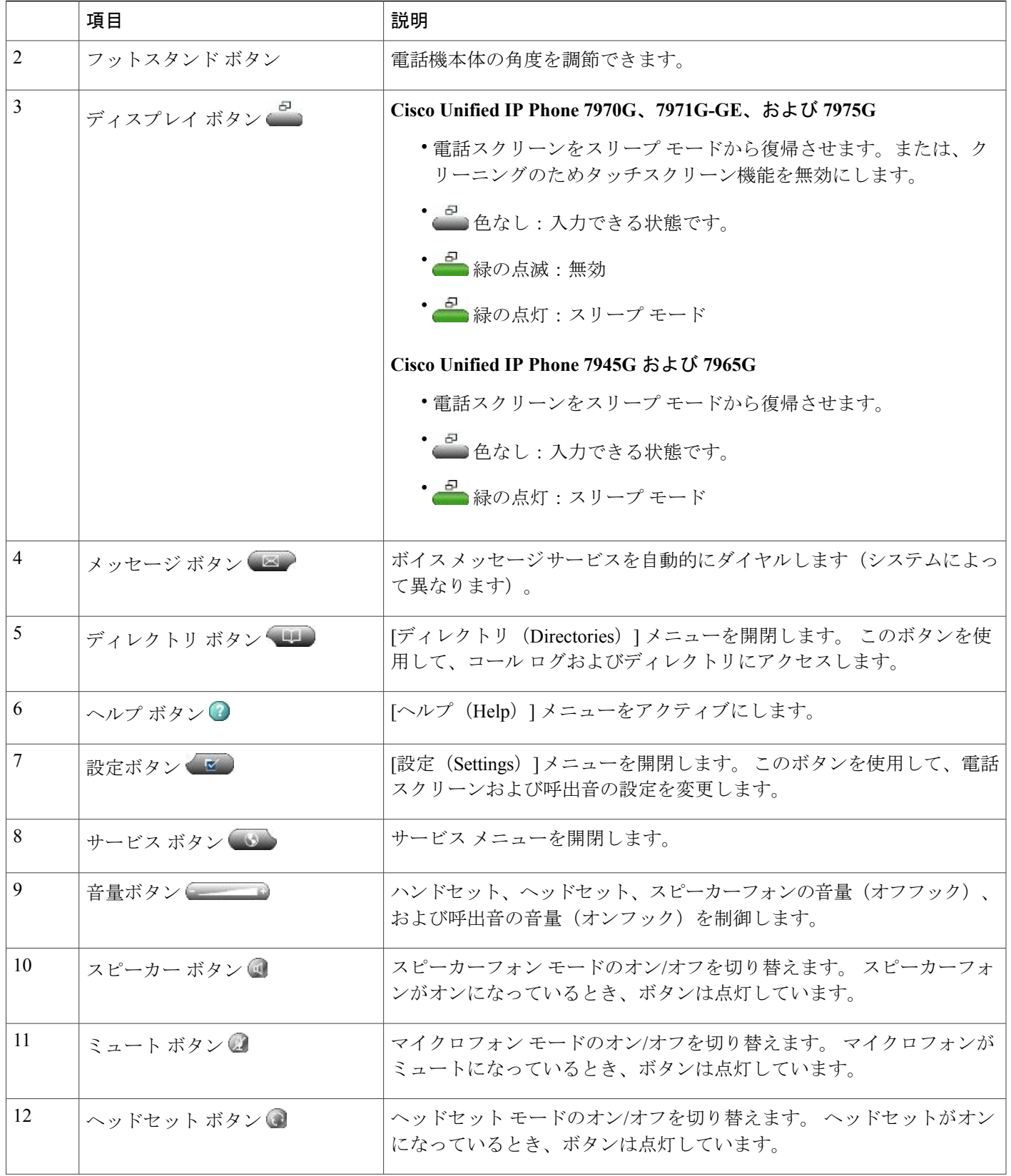

### **Cisco Unified IP Phone 7975G/7971G-GE/7970G/7965G/7945G** アドミニストレーション ガイド **for Cisco Unified Communications Manager 9.0**(**SCCP** および **SIP**)

ι

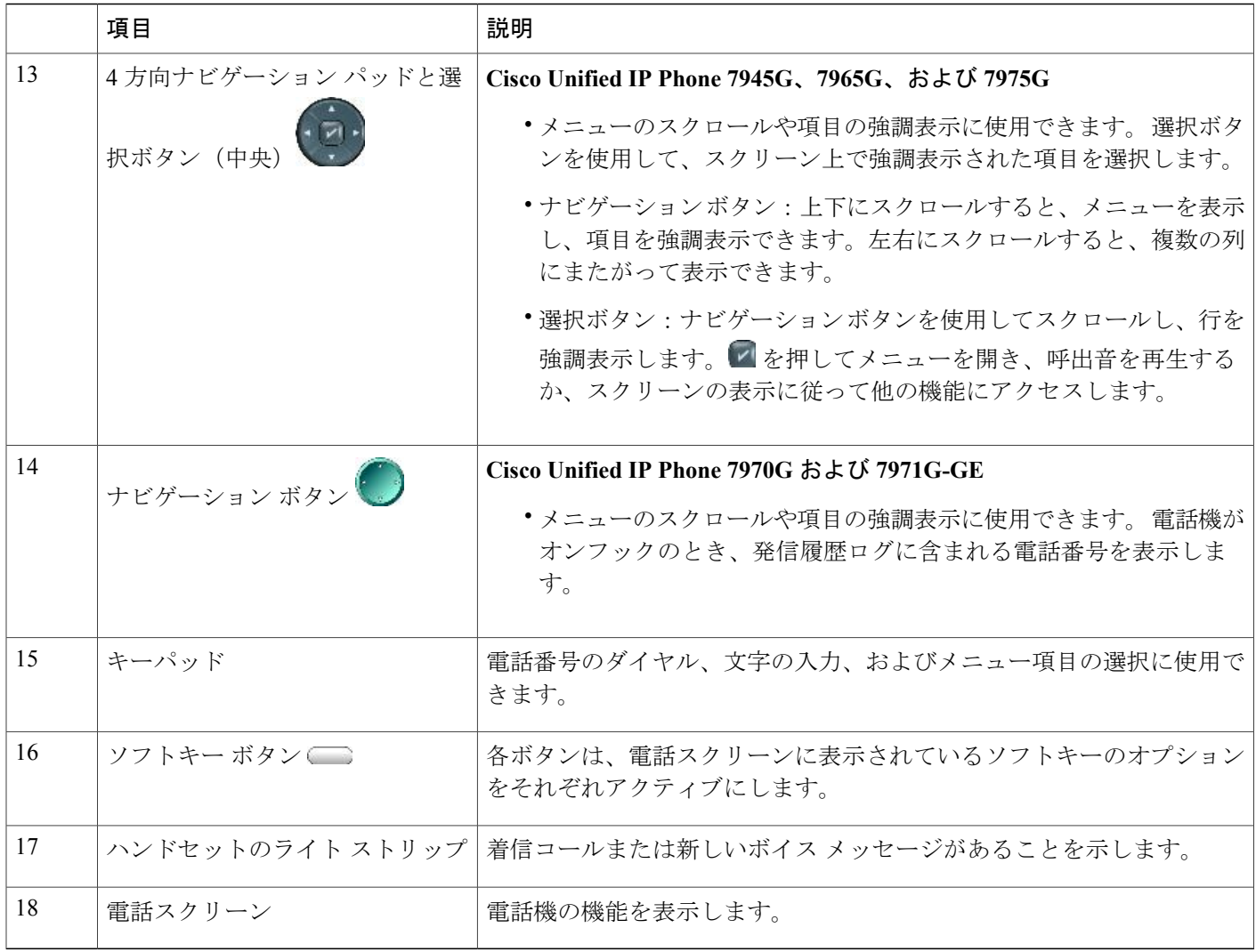

# <span id="page-5-0"></span>ネットワーク プロトコル

Cisco Unified IP Phone は、音声通信に必須の複数の業界標準ネットワーク プロトコルとシスコ ネットワーク プロトコルをサポートしています。 次の表に、Cisco Unified IP Phone 7975G、 7971G-GE、7970G、7965G、および 7945G でサポートされるネットワーク プロトコルの概要を示 します。

 $\overline{\phantom{a}}$ 

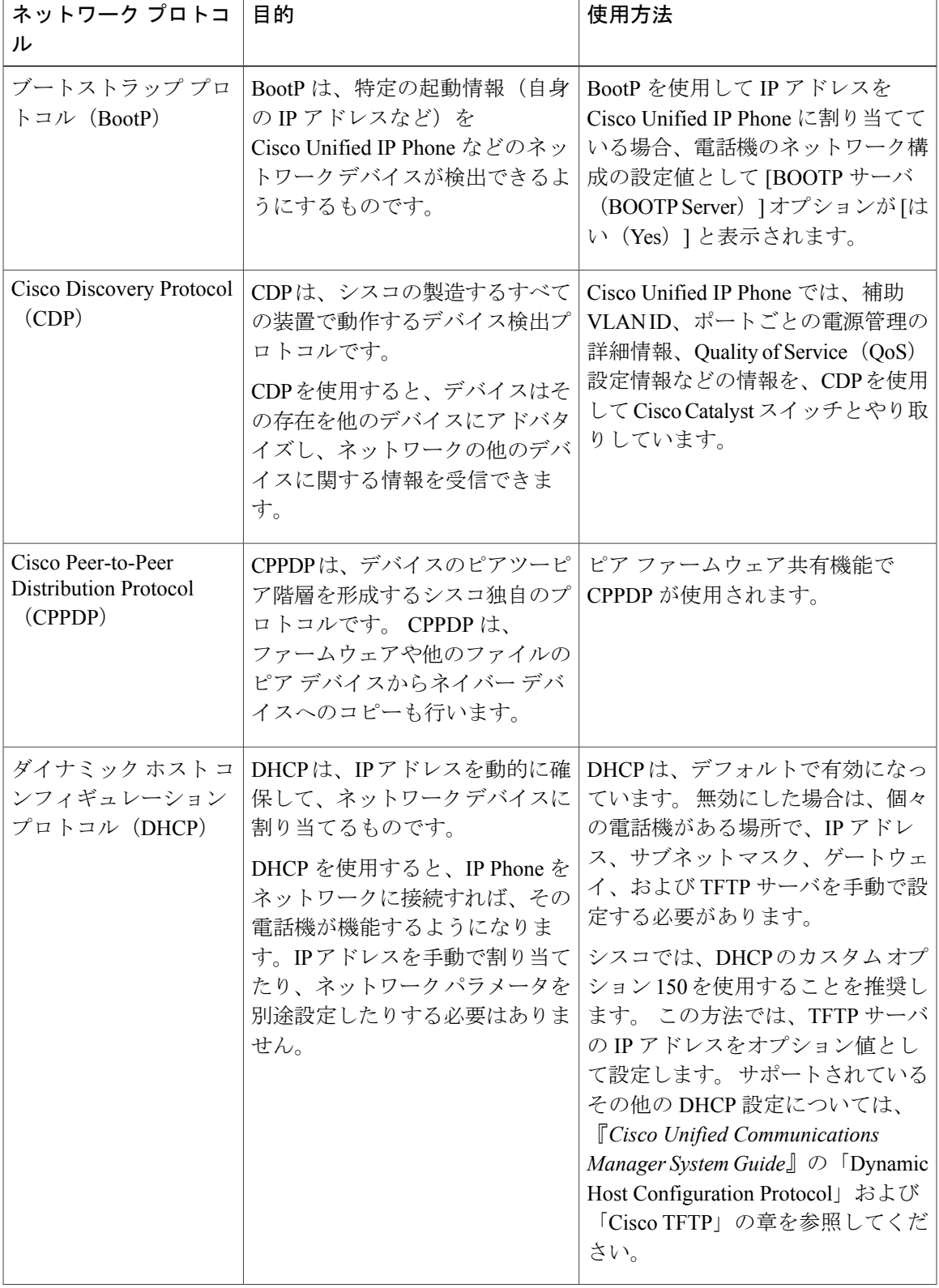

### 表 **2**:**Cisco Unified IP Phone** でサポートされるネットワーク プロトコル

**Cisco Unified IP Phone 7975G/7971G-GE/7970G/7965G/7945G** アドミニストレーション ガイド **for Cisco Unified Communications Manager 9.0**(**SCCP** および **SIP**)

T

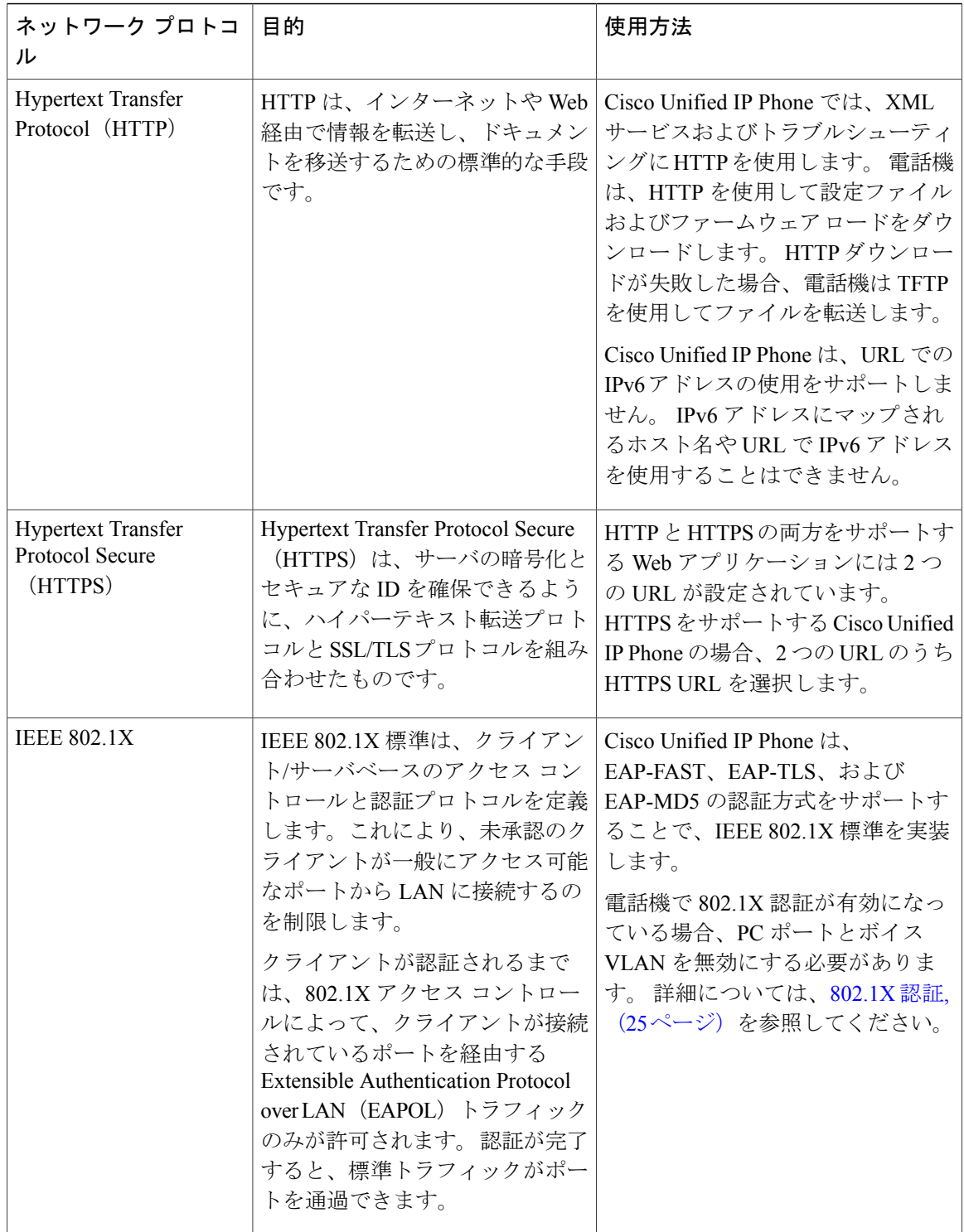

 $\overline{\phantom{a}}$ 

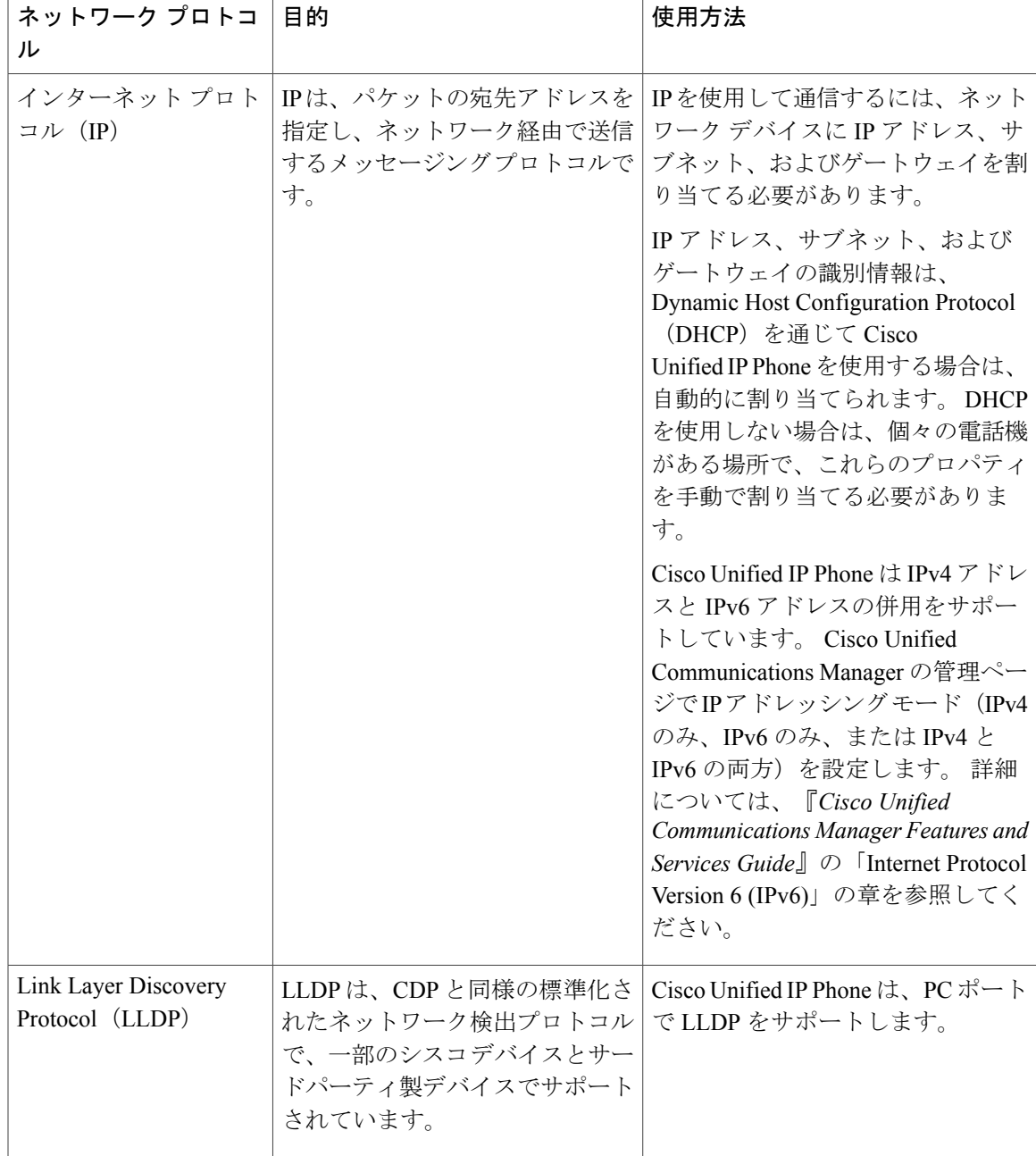

T

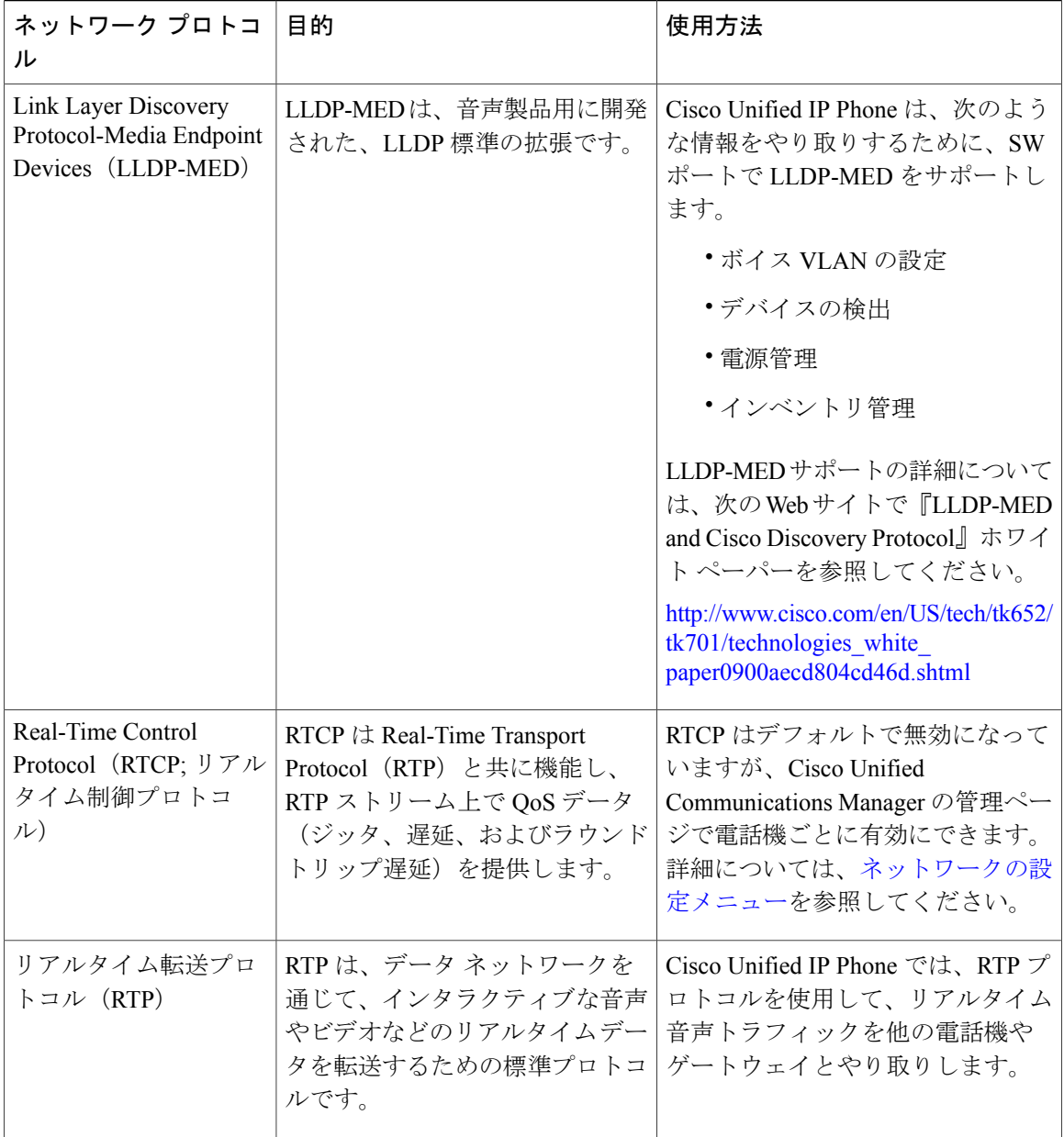

 **Cisco Unified IP Phone 7975G/7971G-GE/7970G/7965G/7945G** アドミニストレーション ガイド **for Cisco Unified Communications Manager 9.0**(**SCCP** および **SIP**)

 $\overline{\phantom{a}}$ 

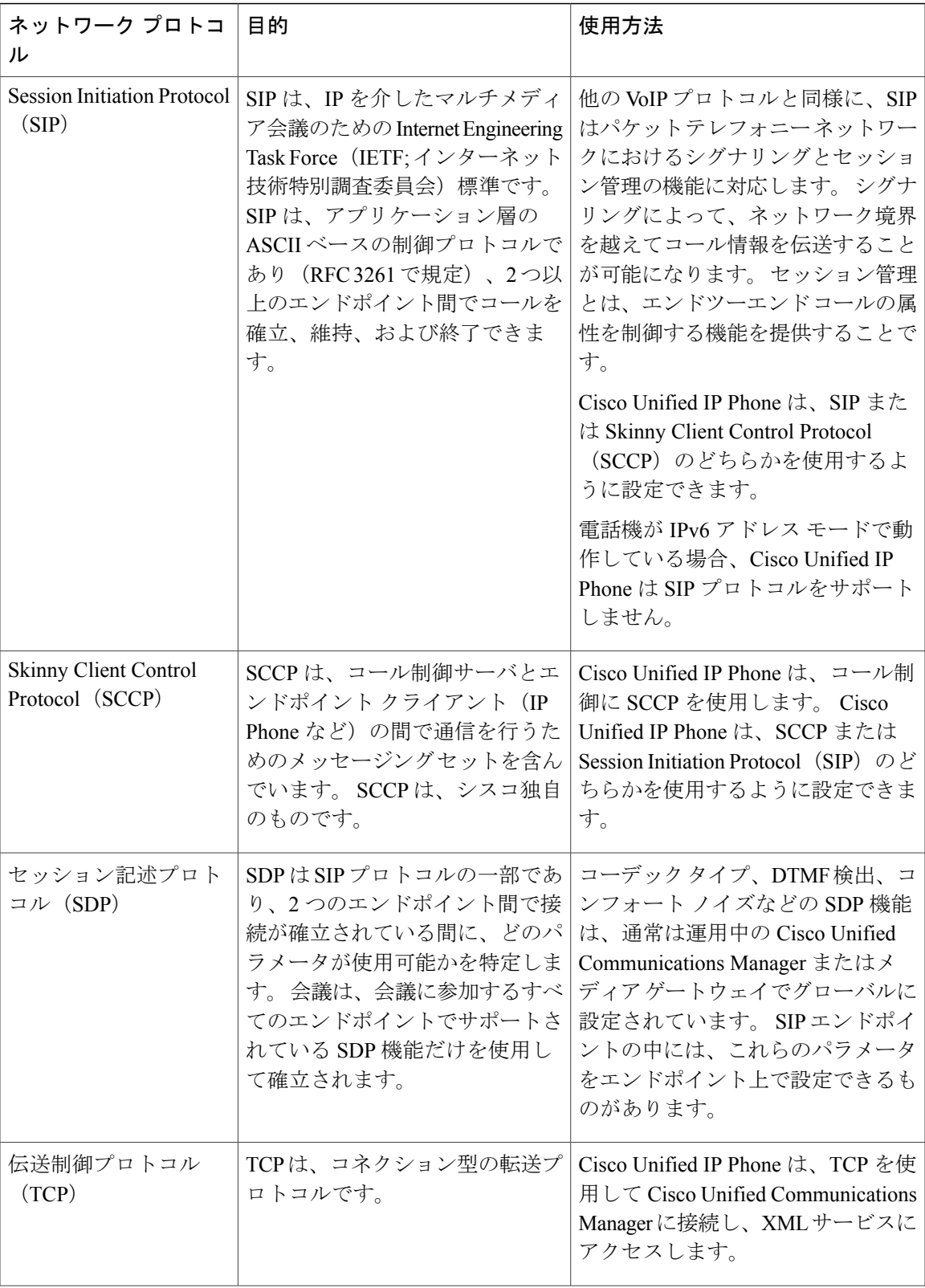

### **Cisco Unified IP Phone 7975G/7971G-GE/7970G/7965G/7945G** アドミニストレーション ガイド **for Cisco Unified Communications Manager 9.0**(**SCCP** および **SIP**)

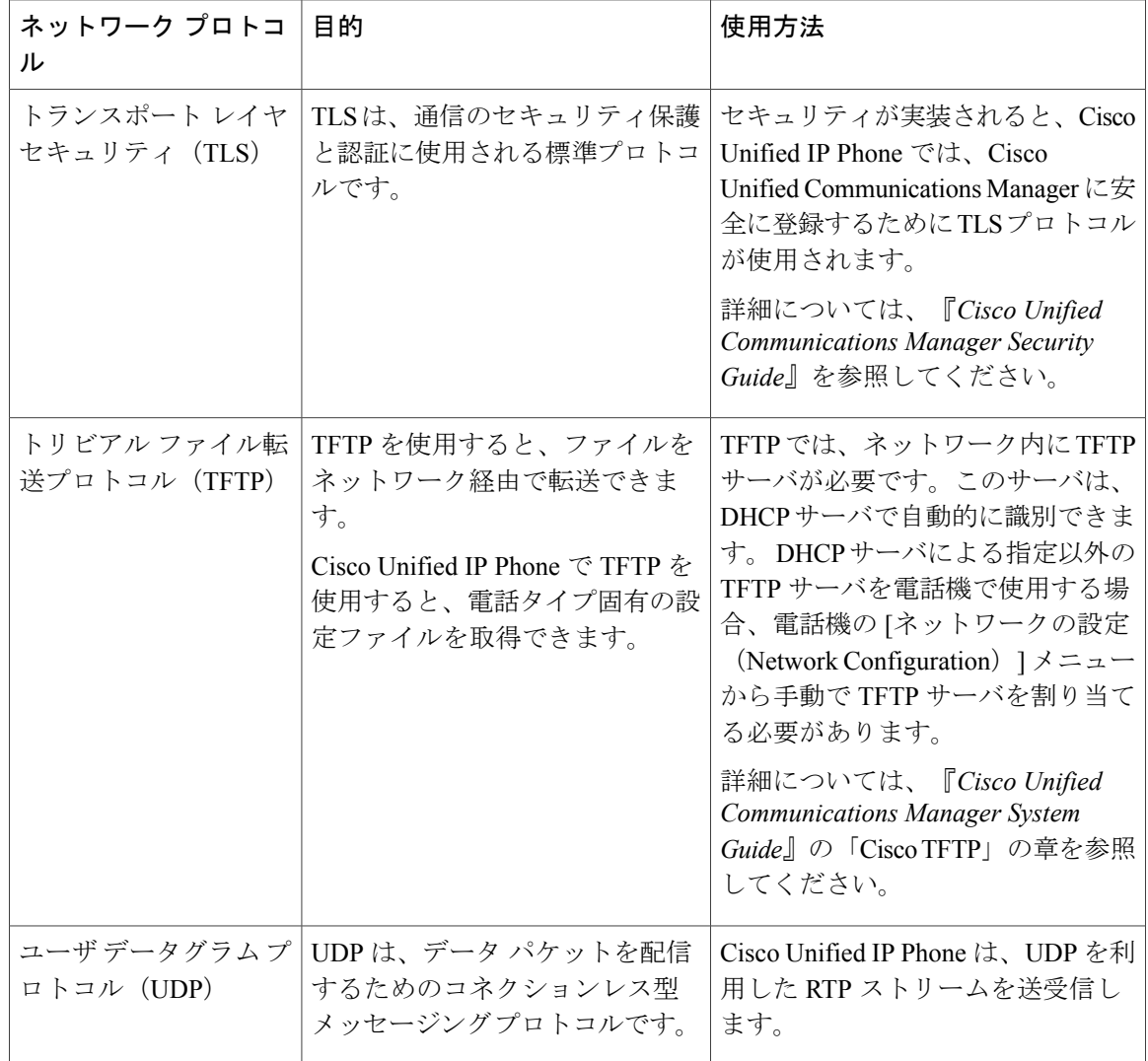

## **Cisco Unified IP Phone** での **IPv6** サポート

Cisco Unified IP Phone はインターネット プロトコルを使用して、ネットワークで音声通信を提供 します。 インターネット プロトコル バージョン 4 (IPv4) は、32 ビット アドレスを使用するた め、インターネットに接続するすべてのデバイスの一意のIPアドレスの要求増加に対応できませ ん。したがって、インターネットプロトコルバージョン6 (IPv6) が、現在のインターネットプ ロトコルの更新バージョンとなります。IPv6は128ビットアドレスを使用し、エンドツーエンド セキュリティ機能、拡張 Quality Of Service(QoS)、および使用可能な IP アドレス数の増加に対 応します。

Cisco Unified IPPhone は IPv4 だけのアドレッシング モード、IPv6 だけのアドレッシング モード、 IPv4/IPv6 デュアル スタック アドレッシング モードをサポートします。 IPv4 で、192.240.22.5 な ど、ドット付き 10 進表記で電話機の IP アドレスの各オクテットを入力できます。 IPv6 で

2005:db8:0:1:ef8:9876:ba72:dc9a など、各オクテットをコロンで区切り、16 進表記で IP アドレスの 各オクテットを入力できます。IPv6アドレスを表示する場合、電話機は最初のゼロを省略して削 除します。

Cisco Unified IP Phone は、IPv4 アドレスと IPv6 アドレスの両方を透過的にサポートするため、 ユーザは慣れた電話機のすべてのコールを処理できます。 Skinny Call Control Protocol (SCCP) を 使用する Cisco Unified IPPhone は、IPv6 をサポートします。 SIP を使用する Cisco Unified IPPhone は、IPv6 をサポートしません。

Cisco Unified IP Phone は、URL に IPv6 アドレスを含む URL に対応していません。 これは、認証 URL でクレデンシャルを検証するために電話機が HTTP プロトコルを使用する必要のあるサービ ス、ディレクトリ、メッセージ、ヘルプ、制限された Web サービスを含むすべての IPPhone サー ビス URL に影響します。 Cisco Unified IP Phone サービスを Cisco Unified IP Phone 用に設定する場 合、IPv4 アドレスのある電話機サービスをサポートする電話機とサーバを設定する必要がありま す。

SIPを実行している電話機のIPアドレッシングモードとしてIPv6のみを設定している場合、Cisco TFTP サービスは IP アドレッシング モード設定を上書きし、設定ファイルで IPv4 のみを使用しま す。

Cisco Unified Communications ネットワークでの IPv6 の導入の詳細については、『*Cisco Unified Communications Manager Features and Services Guide*』の「Internet Protocol Version 6 (IPv6)」の章、 および [http://www.cisco.com/en/US/docs/voice\\_ip\\_comm/cucm/srnd/ipv6/ipv6srnd.html](http://www.cisco.com/en/US/docs/voice_ip_comm/cucm/srnd/ipv6/ipv6srnd.html) で入手できる 『*Deploying IPv6 in Unified Communications Networks with Cisco Unified Communications Manager*』を 参照してください。

# <span id="page-12-0"></span>**Cisco Unified IP Phone 7975G**、**7971G-GE**、**7970G**、**7965G**、お よび **7945G** でサポートされる機能

Cisco Unified IP Phone は、デジタル ビジネス電話機と同じように機能し、発信や着信を行うこと ができます。Cisco Unified IPPhoneには、従来のテレフォニー機能に加えて、電話機をネットワー ク デバイスとして管理およびモニタする機能も備えています。

このセクションは、次のトピックで構成されています。

### 機能の概要

Cisco Unified IP Phone は、コール転送や転送、リダイヤル、短縮ダイヤル、会議コール、ボイス メッセージングシステムへのアクセスなど、従来のテレフォニー機能を提供します。CiscoUnified IP Phone では、さらにその他の各種の機能も提供します。

Cisco Unified IP Phone は、他のネットワーク デバイスと同様に、Cisco Unified Communications Manager および IP ネットワークの他の部分にアクセスできるように設定する必要があります。 DHCP を使用すると、電話機上で設定する設定値が少なくなりますが、必要に応じて、IP アドレ ス、TFTP サーバ、サブネット情報、その他の値などを手動で設定することもできます。

Cisco Unified IP Phone は、IP ネットワーク上の他のサービスやデバイスと連携することで、高度 な機能を提供します。たとえば、Cisco Unified IPPhoneを社内のLightweight Directory AccessProtocol 3(LDAP3)標準ディレクトリと統合すると、ユーザが同僚の連絡先情報を IP Phone で直接検索 できるようになります。 XML を使用すると、天気予報、株価情報、商品相場などの Web ベース の情報にユーザがアクセスできるようになります。

さらに、Cisco Unified IP Phone はネットワーク デバイスであるため、詳細なステータス情報を IP Phone から直接取得することができます。 この情報は、ユーザが IP Phone を使用しているときに 生じた問題をトラブルシューティングするのに役立ちます。

#### 関連トピック

Cisco Unified IP Phone の設定 機能、テンプレート、サービス、およびユーザ サービスのセットアップ モデル情報、ステータス、および統計 トラブルシューティングとメンテナンス 社内ディレクトリのセットアップ

### テレフォニー機能の管理

Cisco Unified IPPhone に関する設定の一部は、Cisco Unified CM Administration アプリケーションか ら変更できます。このグラフィカルユーザインターフェイスは、主に、電話機の登録基準やコー リング サーチ スペースの設定、社内のディレクトリやサービスの設定、および電話ボタン テン プレートの変更に使用します。 詳細については、『*Cisco Unified Communications Manager Administration Guide*』を参照してください。

Cisco Unified Communications Manager の管理アプリケーションの詳細については、『*Cisco Unified Communications Manager System Guide*』など、Cisco Unified Communications Manager のマ ニュアルを参照してください。 また、このアプリケーションで参照できる状況依存ヘルプも参考 情報として利用できます。

Cisco Unified Communications Manager のマニュアル スイートには、次の URL で参照できます。 [http://www.cisco.com/en/US/products/sw/voicesw/ps556/tsd\\_products\\_support\\_series\\_home.html](http://www.cisco.com/en/US/products/sw/voicesw/ps556/tsd_products_support_series_home.html) Cisco Business Edition 5000 のマニュアル スイート一覧は、次の URL で参照できます。 [http://www.cisco.com/en/US/products/ps7273/tsd\\_products\\_support\\_series\\_home.html](http://www.cisco.com/en/US/products/ps7273/tsd_products_support_series_home.html)

関連トピック

Cisco Unified IP Phone で使用可能なテレフォニー機能

## **Cisco Unified IP Phone** のネットワーク パラメータ

DHCP、TFTP、IPの設定値などのパラメータは、電話機で設定できます。また、現在のコールに 関する統計情報や、ファームウェアのバージョンも電話機で取得できます。

 **Cisco Unified IP Phone 7975G/7971G-GE/7970G/7965G/7945G** アドミニストレーション ガイド **for Cisco Unified Communications Manager 9.0**(**SCCP** および **SIP**)

関連トピック

Cisco Unified IP Phone の設定 モデル情報、ステータス、および統計

### エンド ユーザへの情報

システム管理者は、多くの場合、自分が管理するネットワークや社内のCisco Unified IPPhoneユー ザから質問を受ける立場にあります。 機能や手順について確実に最新の情報を伝えるために、 Cisco Unified IP Phone のマニュアルをよく読んでおいてください。 Cisco Unified IP Phone の Web サイトに必ずアクセスしてください。

[http://www.cisco.com/en/US/products/hw/phones/ps379/tsd\\_products\\_support\\_series\\_home.html](http://www.cisco.com/en/US/products/hw/phones/ps379/tsd_products_support_series_home.html)

このサイトでは、さまざまなユーザ ガイドにアクセスできます。

マニュアルの提供に加えて、利用可能な Cisco Unified IP Phone の機能(自社固有の機能やご使用 のネットワーク固有の機能も含む)、およびそれらの機能の利用方法とカスタマイズ方法(可能 な場合)をユーザに知らせることも重要です。

### 関連トピック

社内のサポート Web サイト

# <span id="page-14-0"></span>**Cisco Unified IP Phone** のセキュリティ機能

Cisco UnifiedCommunications Managerシステムでセキュリティを実装すると、電話機やCisco Unified Communications ManagerサーバのID盗用、データの改ざん、およびコールシグナリングとメディ ア ストリームの改ざんを防止できます。

これらの攻撃を軽減するために、Cisco Unified IP テレフォニー ネットワークは、電話機とサーバ 間に認証および暗号化された通信ストリームを確立し、それを維持するとともに、ファイルが電 話機に転送される前にそのファイルにデジタル署名します。また、Cisco Unified IP Phone 間のメ ディア ストリームおよびコール シグナリングの暗号化も行います。

Cisco Unified IPPhone 7975G、7971G-GE、7970G、7965G、および 7945G では、電話機のセキュリ ティ プロファイルを使用します。このプロファイルでは、デバイスが非セキュア、認証済み、ま たは暗号化済みのいずれであるかが定義されます。電話機へのセキュリティプロファイルの適用 については、『*Cisco Unified Communications Manager Security Guide*』を参照してください。

Cisco Unified Communications Manager の管理ページでセキュリティ関連の設定を行うと、電話機 の設定ファイルに重要な情報が保存されます。 設定ファイルのプライバシーを確保するには、そ のファイルを暗号化用に設定する必要があります。詳細については、『*CiscoUnifiedCommunications Manager Security Guide*』の「Configuring Encrypted Phone Configuration Files」の章を参照してくだ さい。

次の表に、このマニュアルおよびその他のドキュメントでのセキュリティに関する追加情報の参 照先を示します。

T

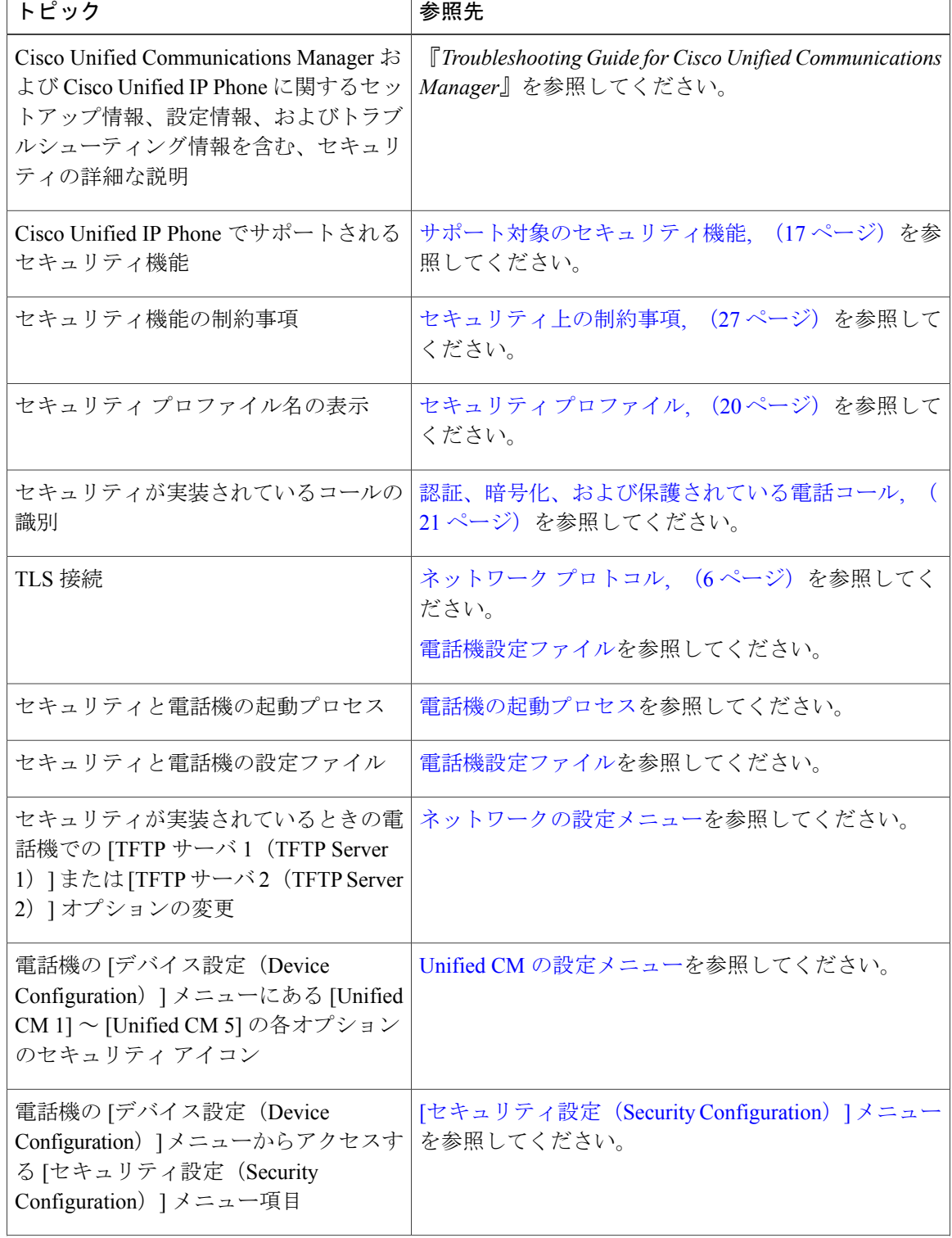

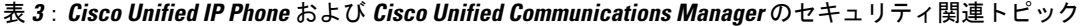

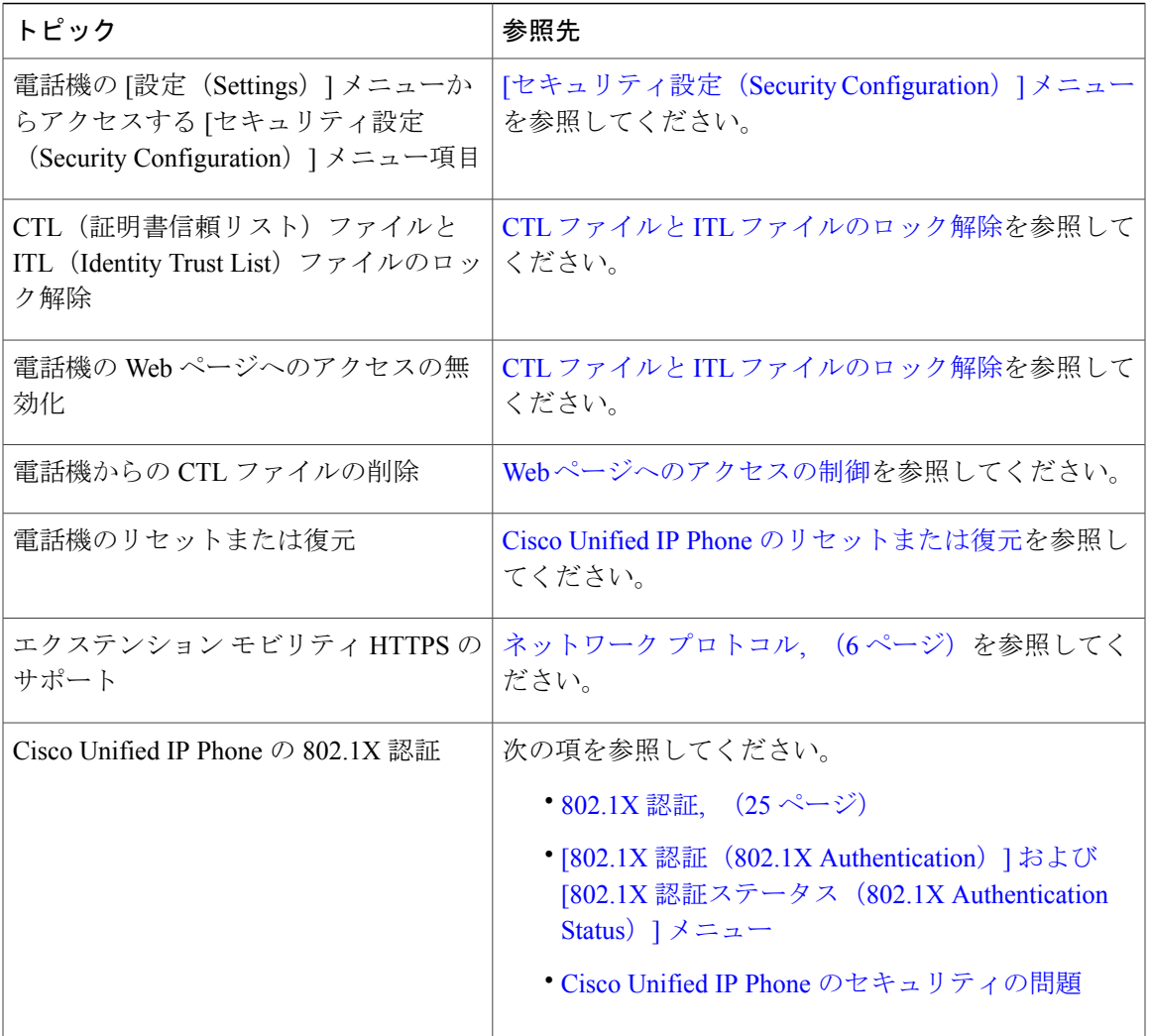

# <span id="page-16-0"></span>サポート対象のセキュリティ機能

Г

次の表に、Cisco Unified IPPhone 7975G、7971G-GE、7970G、7965G、および 7945G でサポートさ れるセキュリティ機能の概要を示します。これらの機能と、Cisco UnifiedCommunications Manager および Cisco Unified IP Phone のセキュリティの詳細については、『*Cisco Unified Communications Manager Security Guide*』を参照してください。

電話機の現在のセキュリティ設定については、電話機の[セキュリティ設定 (Security Configuration) ] メニューを確認します([設定(Settings)] > [セキュリティ設定(Security Configuration)] を選択 し、[設定(Settings)] > [デバイス設定(Device Configuration)] > [セキュリティ設定(Security Configuration)] を選択します)。

Π

(注)

ほとんどのセキュリティ機能は、CTLが電話機にインストールされている場合にだけ利用可能 になります。 CTL の詳細については、『*Cisco Unified Communications Manager Security Guide*』 の「Configuring the Cisco CTL Client」の章を参照してください。

### 表 **4**:セキュリティ機能の概要

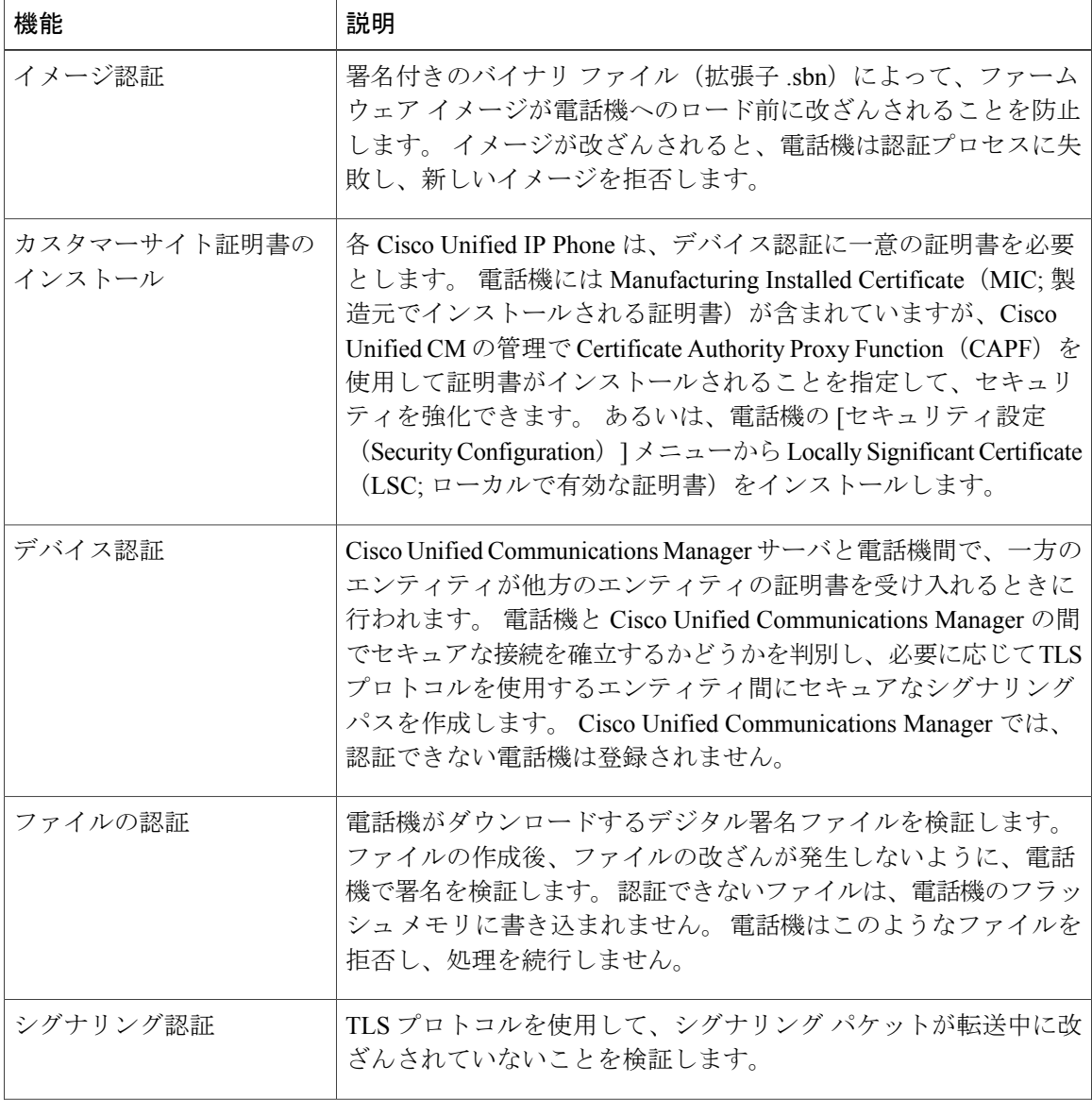

 **Cisco Unified IP Phone 7975G/7971G-GE/7970G/7965G/7945G** アドミニストレーション ガイド **for Cisco Unified Communications Manager 9.0**(**SCCP** および **SIP**)

 $\overline{\phantom{a}}$ 

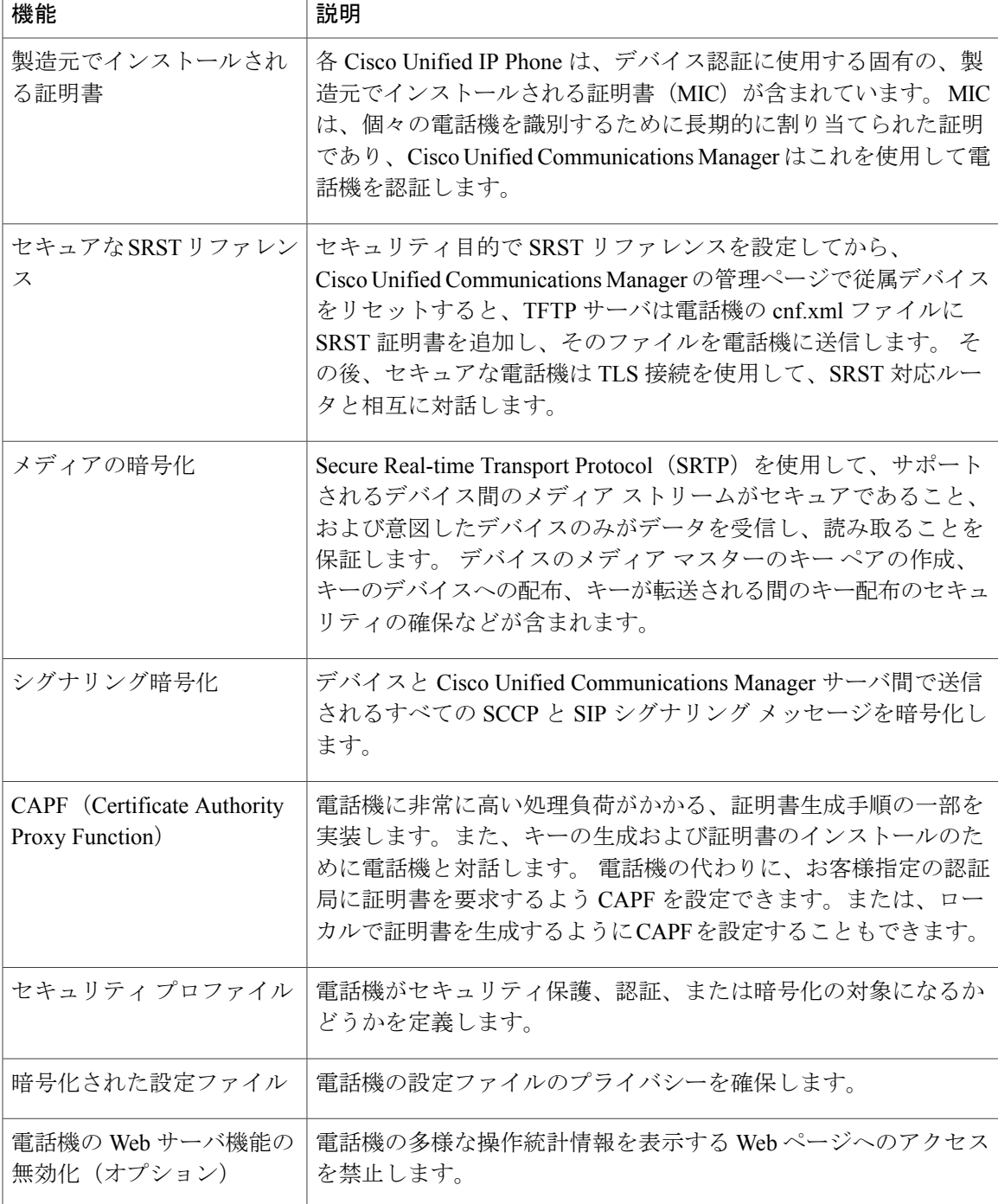

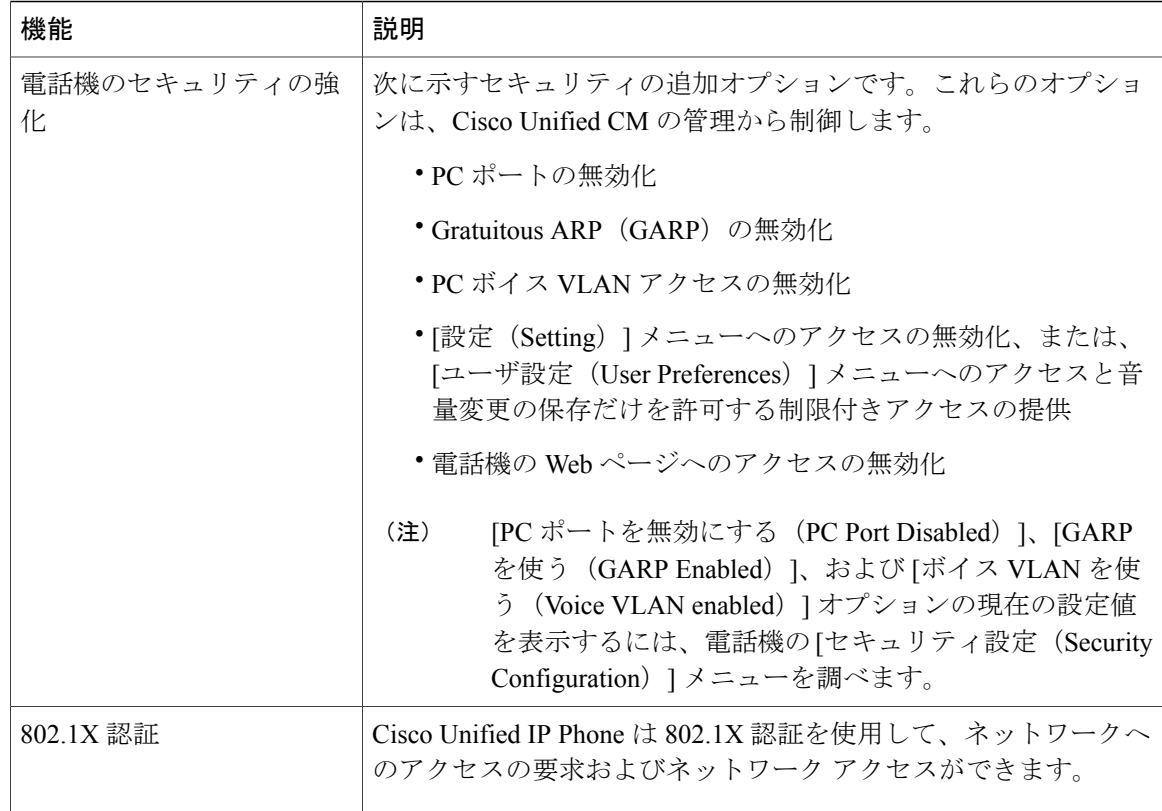

### 関連トピック

セキュリティ [プロファイル](#page-19-0), (20 ページ) [認証、暗号化、および保護されている電話コール](#page-20-0), (21 ページ) [セキュアな会議コールの特定](#page-21-0), (22 ページ) デバイス設定メニュー [802.1X](#page-24-0) 認証, (25 ページ) Cisco Unified IP Phone のセキュリティ Cisco Unified IP Phone の設定 [セキュリティ上の制約事項](#page-26-1), (27 ページ)

# <span id="page-19-0"></span>セキュリティ プロファイル

Cisco Unified Communications Manager リリース 7.0 以降をサポートする Cisco Unified IP Phone は、 電話機が非セキュア、認証済み、または暗号化済みのいずれであるかを定義するセキュリティ プ ロファイルを使用します。セキュリティプロファイルの設定と電話機へのプロファイルの適用に ついては、『*Cisco Unified Communications Manager Security Guide*』を参照してください。 電話機に設定されているセキュリティ モードを確認するには、[セキュリティ設定(Security Configuration)] メニューの [セキュリティ モード(Security Mode)] の設定を表示します。

関連トピック

[認証、暗号化、および保護されている電話コール](#page-20-0), (21 ページ) デバイス設定メニュー [セキュリティ設定(Security Configuration)] メニュー [セキュリティ上の制約事項](#page-26-1), (27 ページ)

### <span id="page-20-0"></span>認証、暗号化、および保護されている電話コール

電話機にセキュリティを実装している場合は、電話スクリーンに表示されるアイコンによって、 認証済みの電話コールや暗号化された電話コールを識別できます。 コールの開始時にセキュリ ティ トーンが再生される場合は、接続された電話がセキュアで保護されているかどうかも判断で きます。

コールが認証された場合、そのコールの確立に関与したすべてのデバイスは、Cisco Unified Communications Manager によって認証される信頼できるデバイスです。 進行中のコールが認証さ れると、電話スクリーンの通話時間を表示するタイマーの右側にある、コールの状態を示すアイ コンが『に変わります。

コールが暗号化された場合、そのコールの確立に関与したすべてのデバイスは、Cisco Unified Communications Manager によって認証される信頼できるデバイスです。 さらに、コールのシグナ リングとメディア ストリームが暗号化されます。 暗号化されたコールは、高レベルのセキュリ ティを提供し、コールの整合性とプライバシーを提供します。 進行中のコールが暗号化される と、電話スクリーンの通話時間を表示するタイマーの右側にある、コールの状態を示すアイコン が「自に変わります。

(注)

コールが PSTN(公衆電話交換網)などの非 IP コール レッグを経由してルーティングされる 場合、コールが IP ネットワーク内で暗号化されており、鍵のアイコンが関連付けられていて も、そのコールはセキュアではないことがあります。

コールが保護された場合、コールの最初にセキュリティ トーンが再生され、他の接続された電話 機も暗号化されたオーディオとビデオ(ビデオが関係している場合)を送受信していることを示 します。保護されていない電話機にコールが接続されると、セキュリティトーンは再生されませ  $\lambda$ 

(注)

保護されたコールは、2台の電話機間の接続に対してのみサポートされます。保護コールを設 定すると、一部の機能(会議コール、シェアド ライン、エクステンション モビリティ、回線 をまたいで参加)は使用できません。 保護されたコールは認証されません。

#### 関連トピック

Cisco Unified IP Phone [のセキュリティ機能](#page-14-0), (15 ページ) [セキュリティ](#page-19-0) プロファイル, (20 ページ)

**Cisco Unified IP Phone 7975G/7971G-GE/7970G/7965G/7945G** アドミニストレーション ガイド **for Cisco Unified Communications Manager 9.0**(**SCCP** および **SIP**)

[セキュリティ上の制約事項](#page-26-1), (27 ページ)

### <span id="page-21-0"></span>セキュアな会議コールの特定

セキュアな会議コールを開始し、参加者のセキュリティレベルをモニタすることができます。セ キュアな会議コールは、次のプロセスに従って確立されます。

- **1** ユーザがセキュアな電話機から会議を開始します(暗号化された、または認証済みのセキュリ ティ モード)。
- **2** Cisco Unified Communications Manager が、コールにセキュアな会議ブリッジを割り当てます。
- **3** 参加者が追加されると、Cisco Unified Communications Manager は各電話機のセキュリティ モー ド(暗号化されているか、認証済み)を検証し、会議のセキュリティレベルを維持します。
- **4** 電話機に会議コールのセキュリティ レベルが表示されます。 セキュアな会議の場合は、電話 スクリーンの[会議 (Conference) 1の右側に、  $C_1$  (暗号化された) アイコンまたは  $C_2$  (認証済 み)アイコンが表示されます。 6 アイコンが表示される場合は、会議がセキュアではありま せん。

会議コールのセキュリティ レベルは、特定の連携動作、制約事項、および制限事項の影響を 受けます。 このような連携動作は、参加者の電話機のセキュリティ モードおよびセキュアな 会議ブリッジの可用性によって異なります。 このような連携動作については[、コール](#page-22-0) セキュ [リティの連携動作と制限事項](#page-22-0), (23 ページ)を参照してください。 (注)

### 保護されたコールの識別

ユーザの電話機と相手側の電話機が保護されたコール用に設定されている場合、保護されたコー ルが確立されます。 相手側の電話機は、同じ Cisco IP ネットワーク内にあっても、Cisco IP ネッ トワーク以外のネットワークにあってもかまいません。 保護されたコールは、2 台の電話機の間 でのみ確立できます。 会議コールや、複数回線を使用するその他のコールはサポートされませ  $\lambda$ 

保護されたコールの確立は、次のようなプロセスになります。

- **1** ユーザが保護された電話機(保護されたセキュリティ モード)からコールを開始します。
- 2 雷話機の画面にC<sub>1</sub>アイコン (暗号化済み) が表示されます。このアイコンは、電話機がセキュ アな(暗号化された)コール用に設定されていることを示しますが、接続先の電話機も保護さ れていることを意味するわけではありません。
- **3** 保護された他の電話機にコールが接続されると、セキュリティトーンが再生され、通話の両側 が暗号化および保護されていることを示します。保護されていない電話機にコールが接続され ると、セキュア トーンは再生されません。

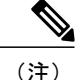

保護されたコールは 2 台の電話機間の通話に対してサポートされます。 保護されたコールが 設定されていると、会議、シェアドライン、Ciscoエクステンションモビリティ、回線をまた いで参加(Join Across Lines)など一部の機能を使用できません。

### <span id="page-22-0"></span>コール セキュリティの連携動作と制限事項

Cisco Unified Communications Manager は、会議の確立時に電話機のセキュリティ ステータスを確 認し、会議のセキュリティ表示を変更するか、またはコールの確立をブロックしてシステムの整 合性とセキュリティを維持します。次の表は、割り込み機能の使用時にコールのセキュリティレ ベルに適用される変更内容を示しています。

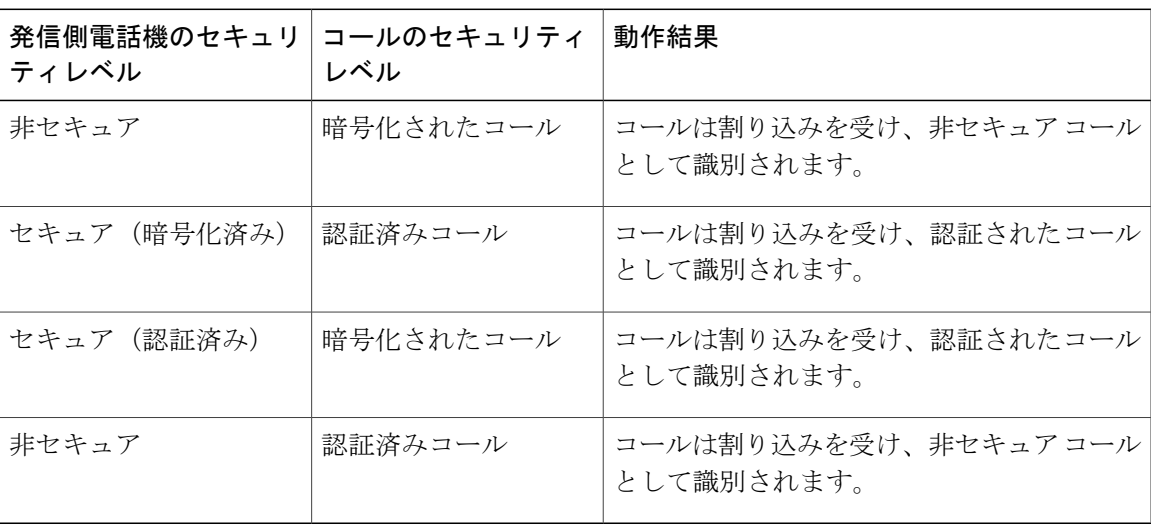

表 **5**:割り込み使用時のコール セキュリティの連携動作

次の表は、発信側(会議開催者)の電話機のセキュリティ レベル、参加者のセキュリティ レベ ル、およびセキュアな会議ブリッジの可用性に応じて会議のセキュリティ レベルに適用される変 更内容を示しています。

### 表 **6**:会議コールのセキュリティの制限事項

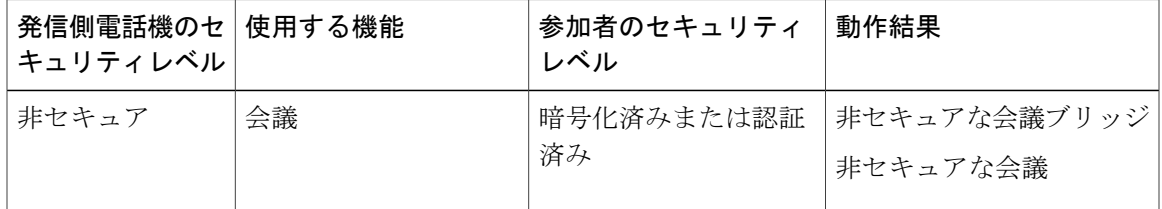

T

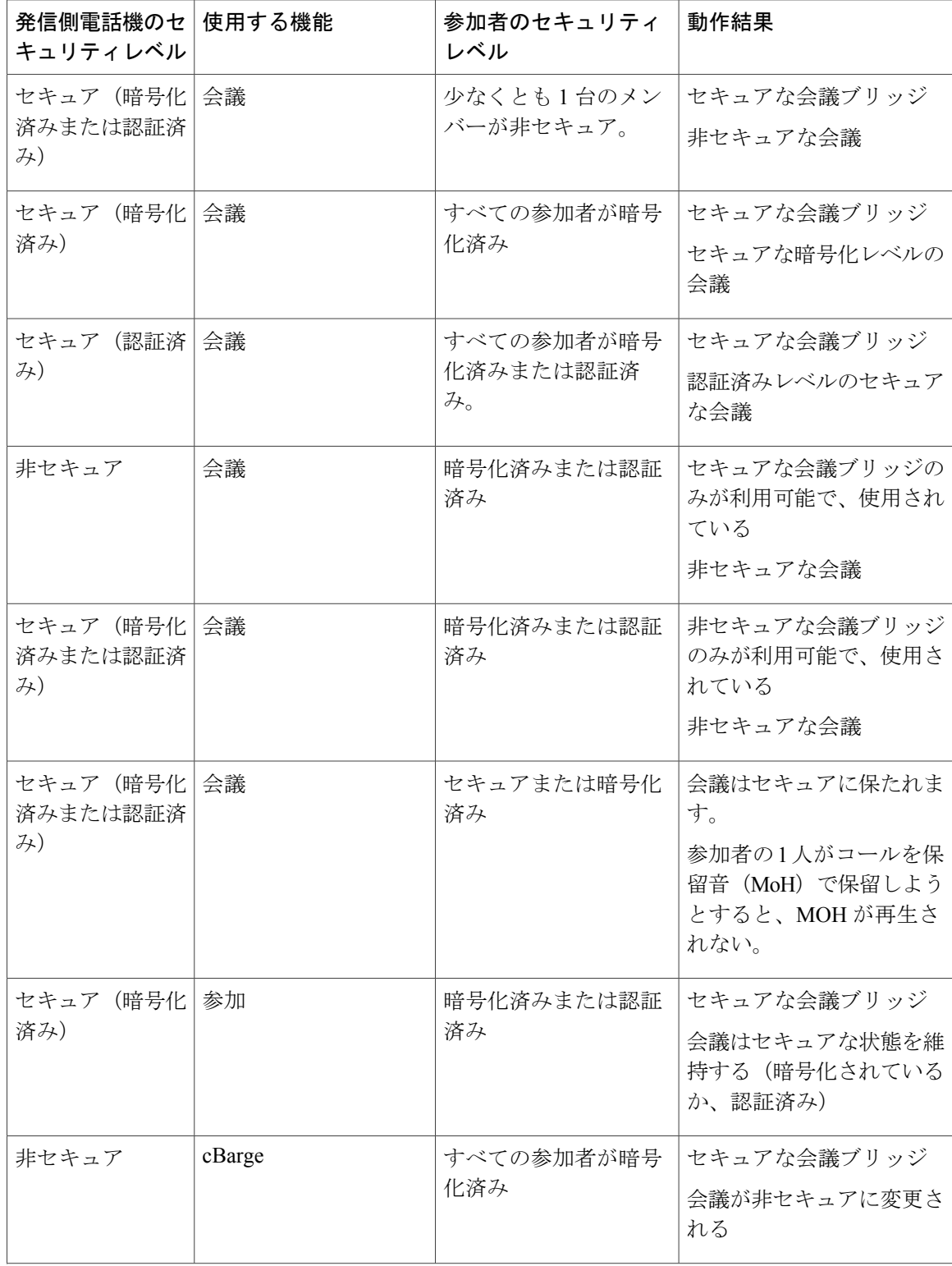

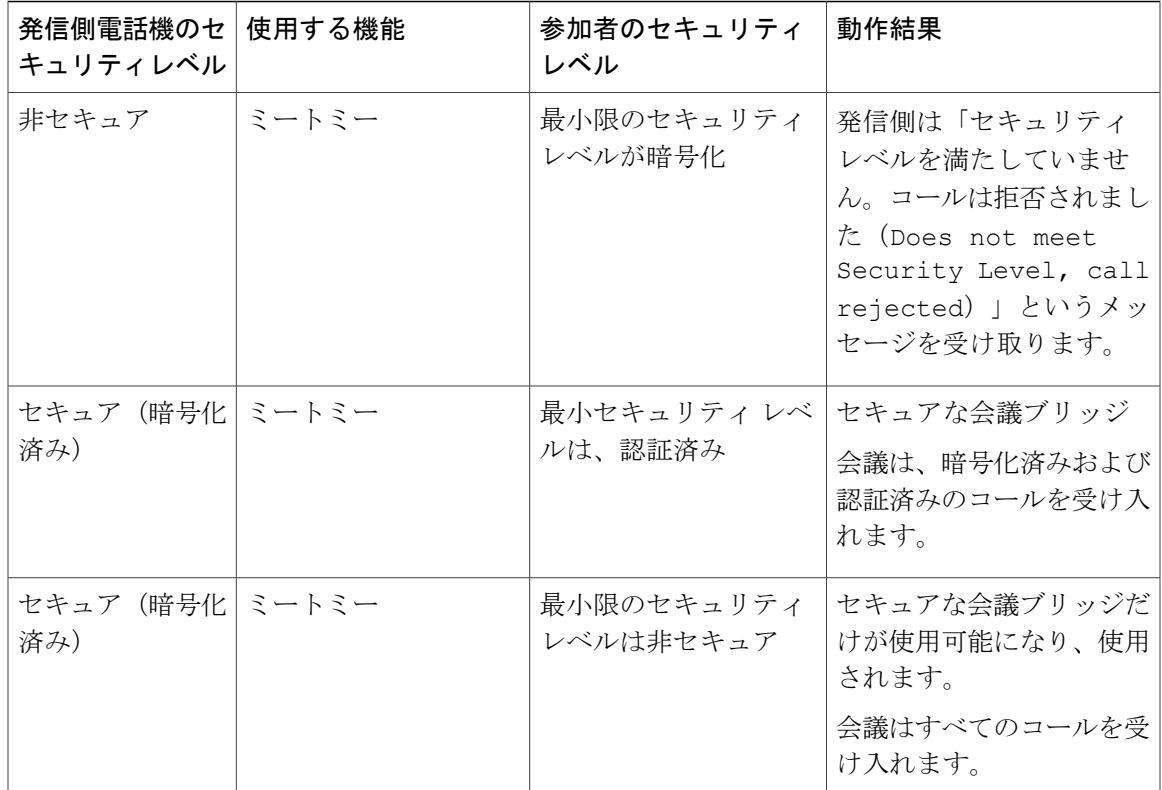

### <span id="page-24-0"></span>**802.1X** 認証

ここでは、Cisco Unified IP Phone での 802.1X のサポートについて説明します。

### 概要

Cisco Unified IP Phone と Cisco Catalyst スイッチは、従来から Cisco Discovery Protocol(CDP)を使 用して相互を識別し、VLAN 割り当てやインライン パワー要件などのパラメータを特定していま した。CDPは、ローカルに接続されたワークステーションを識別しません。Cisco Unified IPPhone は、EAPOLパススルーメカニズムを備えています。このメカニズムにより、CiscoUnified IPPhone に接続されているワークステーションは、EAPOL メッセージを LAN スイッチの 802.1X オーセン ティケータに渡すことができます。 パススルー メカニズムにより、IPPhone は、ネットワークに アクセスする前にデータ エンドポイントを認証する LAN スイッチとして動作しなくなります。

Cisco Unified IP Phone は、プロキシ EAPOL ログオフ メカニズムも備えています。 ローカルに接 続された PC が IP Phone から切断されても、LAN スイッチと IP Phone 間のリンクは維持されるの で、LANスイッチは物理リンクの障害を認識しません。ネットワークの完全性が脅かされるのを 避けるため、IP 電話はダウンストリーム PC の代わりに EAPOL ログオフ メッセージをスイッチ に送ります。これは、LAN スイッチにダウンストリーム PC の認証エントリをクリアさせます。

Cisco Unified IP Phone には、802.1X サプリカントも含まれています。 このサプリカントを使用し て、ネットワーク管理者はIP電話とLANスイッチポートの接続を制御できます。電話機の802.1X サプリカントの現行リリースでは、ネットワーク認証にEAP-FAST、EAP-TLS、およびEAP-MD5 オプションを使用します。

### 必要なネットワーク コンポーネント

Cisco Unified IP Phone での 802.1X 認証のサポートには、次のようなコンポーネントが必要です。

- Cisco Unified IP Phone:電話機は 802.1X サプリカントとして機能します。これはネットワー クへのアクセス要求を開始します。
- Cisco Secure Access Control Server (ACS) (またはその他のサードパーティ製認証サーバ): 認証サーバと電話機の両方に、電話機の認証に使用される共有秘密が設定されている必要が あります。
- Cisco Catalyst スイッチ(またはその他のサードパーティ製スイッチ):スイッチはオーセン ティケータとして機能し、電話機と認証サーバ間でメッセージ渡すことができるよう、802.1X をサポートしている必要があります。やり取りが完了した後、スイッチはネットワークへの 電話機のアクセスを許可または拒否します。

### ベスト プラクティス、要件、および推奨事項

- 802.1X 認証の有効化:802.1X 標準を使用して Cisco Unified IPPhone を認証するには、電話機 で802.1X標準を有効にする前に、その他のコンポーネントを正しく設定しておく必要があり ます。
- PC ポートの設定:802.1X 標準では VLAN の使用が考慮されないため、特定のスイッチ ポー トに対してデバイスを1つだけ認証することを推奨します。ただし、一部のスイッチ(Cisco Catalyst スイッチなど)はマルチドメイン認証をサポートしています。 スイッチ設定によっ て PC を電話機の PC ポートに接続できるかどうかが決まります。
	- 有効:マルチドメイン認証をサポートするスイッチを使用する場合、PC ポートを有効 化し、そのポートに PC を接続できます。 この場合、スイッチと接続先 PC 間の認証情 報の交換をモニタするために、Cisco Unified IP Phone はプロキシ EAPOL ログオフをサ ポートします。 Cisco Catalyst スイッチでの IEEE 802.1X サポートの詳細については、次 の URL にある Cisco Catalyst スイッチのコンフィギュレーション ガイドを参照してくだ さい。

[http://www.cisco.com/en/US/products/hw/switches/ps708/tsd\\_products\\_support\\_series\\_home.html](http://www.cisco.com/en/US/products/hw/switches/ps708/tsd_products_support_series_home.html)

- 無効:スイッチが同一ポート上の複数の 802.1X 対応デバイスをサポートしていない場 合、802.1X認証を有効化するときにPCポートを無効にする必要があります。このポー トを無効にせずにその後 PC を接続しようとすると、スイッチは電話機と PC へのネッ トワーク アクセスを拒否します。
- ボイス VLAN の設定:802.1X 標準では VLAN が考慮されないため、ボイス VLAN の設定は スイッチのサポートに従って行う必要があります。
- 有効:マルチドメイン認証をサポートするスイッチを使用する場合は、ボイス VLAN を引き続き使用できます。
- 無効:スイッチがマルチドメイン認証をサポートしていない場合は、ボイス VLAN を 無効にし、ネイティブ VLAN へのポートの割り当てを検討します。
- MD5 共有秘密の入力:電話機で 802.1X 認証を無効にするか、工場出荷時の状態にリセット すると、以前に設定された MD5 共有秘密は削除されます。

#### 関連トピック

[セキュリティ設定(Security Configuration)] メニュー

[802.1X 認証(802.1X Authentication)] および [802.1X 認証ステータス(802.1X Authentication Status)] メニュー

### <span id="page-26-1"></span>セキュリティ上の制約事項

電話機に暗号化が設定されていない場合、その電話機を使用して暗号化されたコールに割り込む ことはできません。 この場合、割り込みに失敗すると、割り込みの開始側の電話機でリオーダー トーン (速いビジー音) が聞こえます。

発信側の電話機に暗号化が設定されている場合、割り込みの発信側は、暗号化された電話機から 認証されたコールまたは非セキュアコールに対して割り込みを実行できます。割り込みが発生す ると、Cisco UnifiedCommunications Managerはそのコールをセキュアでないコールに分類します。

割り込みの開始側の電話機に暗号化が設定されている場合、割り込みの開始側は暗号化されたコー ルに割り込むことができ、電話機はそのコールが暗号化されていることを示します。

割り込みに使用される電話機が非セキュアの場合でも、ユーザは認証されたコールに対して割り 込みを実行できます。 発信側の電話機がセキュリティをサポートしていない場合でも、認証アイ コンはコール内の認証されたデバイスに引き続き表示されます。

# <span id="page-26-0"></span>電話機の消費電力

Cisco Unified IPPhone 7900 シリーズは、Cisco EnergyWise をサポートします。 EnergyWise は Power Save Plus とも呼ばれます。 ネットワークに EnergyWise コントローラが含まれている場合、それ らの電話機をスケジュールに従ってスリープ状態(電源オフ)にしたり、復帰(電源オン)させ たりして、電力消費を削減できます。 電話機の電源は、電源アダプタではなくスイッチの Power over Ethernet (PoE) ポートを使用して投入する必要があります。

EnergyWiseは、電話機ごとに有効または無効に設定します。また、エンタープライズ電話および 共通電話の設定で EnergyWise パラメータを設定することもできます。 EnergyWise を有効にした 場合は、他のパラメータと一緒にスリープと復帰の時刻を設定します。 これらのパラメータは、 電話機設定 XML ファイルの一部として電話機へ送信されます。

スイッチの管理者は、予定の時刻よりも前に電話機を復帰させることができます。 スイッチから の電話機の電源投入の詳細については、スイッチのマニュアルを参照してください。

# <span id="page-27-0"></span>**Cisco Unified IP Phone** の導入

新しいIPテレフォニーシステムを導入するときは、システム管理者とネットワーク管理者がいく つかの初期設定作業を実施して、ネットワークをIPテレフォニーサービス用に準備する必要があ ります。 Cisco Unified IP テレフォニー ネットワークのセットアップと設定の詳細およびチェック リストについては、『*Cisco Unified Communications Manager System Guide*』の「System Configuration Overview」の章を参照してください。

IP テレフォニー システムをセットアップし、システム全体にわたる機能を Cisco Unified Communications Manager で設定した後に、IP Phone をシステムに追加できます。

Cisco Unified IP Phone をネットワークに追加する手順の概要については、次の各トピックで説明 します。

# **Cisco Unified Communications Manager** での **Cisco Unified IP Phone** のセッ トアップ

電話機を Cisco Unified Communications Manager データベースに追加するには、次の方法を利用で きます。

- 自動登録
- Cisco Unified Communications Manager の管理ページ
- 一括管理ツール(BAT)
- BAT  $\geq$  Tool for Auto-Registered Phones Support (TAPS)

Cisco Unified Communications Manager での電話機設定の概要については、『*Cisco Unified Communications Manager System Guide*』の「Cisco Unified IP Phones」の章を参照してください。

#### 関連トピック

Cisco Unified Communications Manager 電話機の追加方法

### **Cisco Unified Communications Manager** の管理ページでの **Cisco Unified IP Phone 7975G**、 **7971G-GE**、**7970G**、**7965G**、および **7945G** のセットアップ

次の手順では、Cisco Unified Communications Manager の管理ページでの、Cisco Unified IP Phone 7975G、7971G-GE、7970G、7965G、および 7945G の設定タスクの概要およびチェックリストを 示します。 この手順では、推奨する順序に従って電話機を設定するプロセスを解説しています。 一部のタスクは、システムおよびユーザのニーズによっては省略できます。 手順および内容の詳 細については、手順に示した資料を参照してください。

### 手順

- ステップ **1** 電話機について、次の情報を収集します。
	- a) 電話機のモデル
	- b) MAC アドレス
	- c) 電話機の設置場所
	- d) 電話機のユーザの名前または ID
	- e) デバイス プール
	- f) パーティション、コーリング サーチ スペース、およびロケーションの情報
	- g) 回線の数と、それに関連して電話機に割り当てる電話番号(DN)
	- h) 電話機に関連付ける Cisco Unified Communications Manager ユーザ
	- i) 電話ボタン テンプレート、ソフトキー テンプレート、電話機能、IP Phone サービス、または 電話アプリケーションに影響する、電話機の使用状況情報 電話機のセットアップのための設定要件のリストを提供します。

個々の電話機を設定する前に実施する必要のある、電話ボタン テンプレートやソフトキー テ ンプレートなどの前提的な設定作業を特定します。

『*Cisco Unified Communications Manager System Guide*』の「Cisco Unified IP Phones」の章、およ びCisco Unified IP Phone [で使用可能なテレフォニー機能](P747_BK_W06BD6D9_00_adminguide_7945-7965-7970-7971-7975_chapter_0101.pdf#unique_47)を参照してください。

ステップ **2** 必要に応じて電話ボタン テンプレートをカスタマイズします。 回線ボタン、短縮ダイヤル ボタン、サービス URL ボタンの番号を変更したり、プライバシー ボ タンを追加して、ユーザ ニーズに対応します。

IPv4 アドレスでサービス URL を指定する必要があります。

『*Cisco Unified CallManager Administration Guide*』の「Phone Button Template Configuration」の章、 および電話ボタン [テンプレート](P747_BK_W06BD6D9_00_adminguide_7945-7965-7970-7971-7975_chapter_0101.pdf#unique_75)を参照してください。

ステップ **3** [電話の設定(Phone Configuration)] ウィンドウの必須フィールドに値を入力して、電話機を追加 および設定します。 必須フィールドは、フィールド名の横にアスタリスク(\*)を付けて示され ています(たとえば、MAC アドレスやデバイス プール)。 デバイスを、デフォルト設定値を使用して Cisco Unified Communications Manager データベースに 追加します。

> 『*Cisco Unified CallManager Administration Guide*』の「Cisco Unified IP Phone Configuration」の章を 参照してください。[プロダクト固有の設定(ProductSpecificConfiguration)]フィールドについて は、[電話の設定(Phone Configuration)] ウィンドウで [?] ボタンのヘルプを参照してください。

ステップ **4** [電話番号の設定(DirectoryNumberConfiguration)]ウィンドウの必須フィールドに値を入力して、 電話機に電話番号(回線)を追加し、設定します。 必須フィールドは、フィールド名の横にアス タリスク(\*)を付けて示されています(たとえば、電話番号やプレゼンス グループ)。 プライマリとセカンダリの電話番号、および電話番号に関連付ける機能を電話機に追加します。

> 『*Cisco Unified Communications Manager Administration Guide*』の「Directory Number Configuration」 の章、およびCisco Unified IP Phone [で使用可能なテレフォニー機能](P747_BK_W06BD6D9_00_adminguide_7945-7965-7970-7971-7975_chapter_0101.pdf#unique_47)を参照してください。

ステップ **5** ソフトキー テンプレートのカスタマイズ。 ユーザの電話機に表示されるソフトキー機能を追加、削除、または順序変更して、機能の利用ニー ズに対応します。

> 『*Cisco Unified CallManager Administration Guide*』の「Softkey Template Configuration」の章、およ びソフトキー [テンプレート](P747_BK_W06BD6D9_00_adminguide_7945-7965-7970-7971-7975_chapter_0101.pdf#unique_76)を参照してください。

- ステップ **6** 短縮ダイヤル ボタンを設定し、短縮ダイヤル番号を割り当てます(任意)。 短縮ダイヤル ボタ ンと番号を追加します。
	- ユーザは、Cisco Unified Communications Manager ユーザ オプション Web ページを使用 することで、短縮ダイヤルの設定値を電話機上で変更できます。 (注)

『*Cisco Unified CallManager Administration Guide*』の「Cisco Unified IP Phone Configuration」の章を 参照してください。

- ステップ **7** Cisco Unified IP Phone サービスを設定し、サービスを割り当てます(任意)。 IP Phone サービス を提供します。
	- ユーザは、Cisco Unified Communications Manager ユーザ オプション Web ページで、使 用している電話機のサービスを追加または変更できます。 (注)
	- IPv4 アドレスでサービス URL を指定する必要がありま す。 (注)

『*Cisco Unified CallManager Administration Guide*』の「Cisco Unified IPPhoneServices Configuration」 の章、および[サービスのセットアップを](P747_BK_W06BD6D9_00_adminguide_7945-7965-7970-7971-7975_chapter_0101.pdf#unique_45)参照してください。

- ステップ **8** サービスを電話ボタンに割り当てます(任意)。 ボタンを 1 回押すだけで IP Phone サービスまた は URL にアクセスできるようにします。 『*Cisco Unified CallManager Administration Guide*』の「Cisco Unified IP Phone Configuration」の章を 参照してください。
- ステップ **9** 必須フィールドを設定して、ユーザ情報を追加します。 必須フィールドは、フィールド名の横に アスタリスク(\*)を付けて示されています(たとえば、ユーザ ID や姓)。

パスワード (ユーザ オプション Web ページ用) と PIN (エクステンション モビリティ およびパーソナル ディレクトリ用)を割り当てます。 (注)

Cisco Unified Communications Manager のグローバル ディレクトリにユーザ情報を追加します。

『*Cisco Unified CallManager Administration Guide*』の「End User Configuration」の章、および[Cisco](P747_BK_W06BD6D9_00_adminguide_7945-7965-7970-7971-7975_chapter_0101.pdf#unique_77) Unified [Communications](P747_BK_W06BD6D9_00_adminguide_7945-7965-7970-7971-7975_chapter_0101.pdf#unique_77) Manager ユーザの追加を参照してください。

- ユーザに関する情報を保存するために会社がLightweight Directory Access Protocol (LDAP) ディレクトリを使用している場合、既存の LDAP ディレクトリを使用するために Cisco Unified Communications をインストールして設定できます[。社内ディレクトリの](P747_BK_W06BD6D9_00_adminguide_7945-7965-7970-7971-7975_chapter_0101.pdf#unique_46) [セットアップ](P747_BK_W06BD6D9_00_adminguide_7945-7965-7970-7971-7975_chapter_0101.pdf#unique_46)を参照してください。 (注)
- ステップ **10** ユーザをユーザ グループに関連付けます。 ユーザ グループ内のすべてのユーザに適用される、 共通のロールと権限のリストをユーザに割り当てます。管理者は、ユーザグループ、ロール、お よび権限を管理することによって、システムユーザのアクセスレベル(つまり、セキュリティの レベル)を制御できます。

『*Cisco Unified Communications Manager Administration Guide*』で以下を参照してください。

• 「End User Configuration」の章

- 「User Group Configuration」の章
- ステップ **11** ユーザを電話機に割り当てます。 ユーザが電話機を制御して、コールの転送、短縮ダイヤル番号 やサービスの追加を行えるようにします。
	- 電話機の中には、会議室にある電話機など、ユーザが関連付けられないものもありま す。 (注)

『*Cisco Unified CallManager Administration Guide*』の「End User Configuration」の章を参照してくだ さい。

### **Cisco Unified IP Phone** の設置

電話機を Cisco Unified Communications Manager データベースに追加したら、次は電話機を設置し ます。 電話機は希望の場所に設置できます。または、設置の実行に必要な情報を電話機のユーザ に提供できます。[http://www.cisco.com/en/US/products/hw/phones/ps379/prod\\_installation\\_guides\\_list.html](http://www.cisco.com/en/US/products/hw/phones/ps379/prod_installation_guides_list.html) で入手できる『Cisco Unified IP Phone Installation Guide』では、電話機のフットスタンド、ハンド セット、ケーブル、およびその他のアクセサリを接続する方法が記載されています。

(注)

電話機を設置する前に、最新のファームウェア イメージにアップグレードしてください。 電 話機のアップグレードについては、次の URL で対象の電話機の Readme ファイルを参照して ください。

<http://www.cisco.com/cgi-bin/tablebuild.pl/ip-7900ser>

電話機をネットワークに接続すると、電話機の起動プロセスが開始され、電話機が Cisco UnifiedCommunications Managerに登録されます。電話機の設置を完了するには、DHCPサー ビスを有効にするかどうかに応じて、電話機上でネットワーク設定値を設定します。

自動登録を使用した場合は、電話機をユーザに関連付ける、ボタン テーブルを変更する、電話番 号を割り当てるなど、電話機の特定の設定情報をアップデートします。

### **Cisco Unified IP Phone 7975G**、**7971G-GE**、**7970G**、**7965G**、および **7945G** の設置

次の手順では、Cisco Unified IPPhone 7975G、7971G-GE、7970G、7965G、および 7945G を設置す る作業の概要およびチェックリストを示します。 この手順では、推奨する順序に従って電話機を 設置するプロセスを解説しています。 一部のタスクは、システムおよびユーザのニーズによって は省略できます。 手順および内容の詳細については、手順に示した資料を参照してください。

#### 手順

ステップ **1** 電話機の電源を次の中から選択します。

a) Power over Ethernet (PoE)

- b) 外部電源 電話機に電力を供給する方法を決定する。 Cisco [Unified](P747_BK_W06BD6D9_00_adminguide_7945-7965-7970-7971-7975_chapter_010.pdf#unique_79) IP Phone の電源を参照してください。
- ステップ **2** 電話機を組み立て、電話機の位置を調節し、ネットワーク ケーブルを接続します。 電話機の位置を決めて設置し、ネットワークに接続する。

Cisco [Unified](P747_BK_W06BD6D9_00_adminguide_7945-7965-7970-7971-7975_chapter_011.pdf#unique_80) IP Phone の設置および[フットスタンド調節を](P747_BK_W06BD6D9_00_adminguide_7945-7965-7970-7971-7975_chapter_011.pdf#unique_81)参照してください。

ステップ3 (任意) Cisco Unified IP Phone Expansion Module を追加します。 デバイスを、デフォルト設定値を使用して Cisco Unified Communications Manager データベースに 追加します。 14 (Cisco Unified IP Phone Expansion Module 7914) または 24 (Cisco Unified IP Phone Expansion Modules 7915 または7916)のラインアピアランスまたは短縮ダイヤル番号を追加して、 Cisco Unified IP Phone の機能を拡張します。

- Cisco Unified IPPhone 7971G-GE および 7970G は、Cisco Unified IPPhone Expansion Module 7915 および 7916 をサポートしません。 (注)
- Cisco Unified IP Phone 7945G は、拡張モジュールをサポートしませ ん。 (注)
- Cisco Unified IP Phone 7975G では最大 56 の鍵を設定でき、Cisco Unified IP Phone 7965G では最大 54 の鍵を設定できます。 (注)

Cisco Unified IP Phone [Expansion](P747_BK_W06BD6D9_00_adminguide_7945-7965-7970-7971-7975_chapter_011.pdf#unique_82) Moduleを参照してください。

- ステップ **4** 電話機の起動プロセスをモニタします。 電話機が適切に設定されていることを確認する。 [電話機の起動プロセスを](P747_BK_W06BD6D9_00_adminguide_7945-7965-7970-7971-7975_chapter_011.pdf#unique_83)参照してください。
- ステップ **5** IPv4 ネットワーク用の電話上でネットワーク設定値を設定する場合、DHCP を使用するか、手動 で IP アドレスを入力して、電話機の IP アドレスをセットアップできます。 DHCP を使用する場合:DHCP を有効にし、DHCP サーバが自動的に IP アドレスを Cisco Unified IPPhoneに割り当てられるようにし、電話機をTFTPサーバに割り当てるには、「設定(Settings)] > [ネットワークの設定(Network Configuration)] > [IPv4 設定(IPv4 Configuration)] を選択し、次 の設定を行います。
	- DHCPを有効にするには、[DHCPを使う(DHCP Enabled)]を[はい(Yes)]に設定します。 DHCP は、デフォルトで有効になっています。
	- 代替 TFTP サーバを使用するには、[代替 TFTP サーバ(Alternate TFTP Server)] を [はい (Yes)] に設定し、TFTP サーバの IP アドレスを入力します。
		- DHCP で割り当てられる TFTP サーバを使用する代わりに、代替 TFTP サーバを割 り当てる必要がある場合は、ネットワーク管理者に相談してください。 (注)
	- DHCP を使用しない場合:IP アドレス、サブネット マスク、TFTP サーバ、およびデフォル トのルータをローカルの電話機で設定する必要があります。そのためには、「設定(Settings)] > [ネットワークの設定(Network Configuration)] > [IPv4 設定(IPv4 Configuration)] を選択 します。

DHCP を無効にして、IP アドレスを手動で設定する場合:

- a) [DHCP を使う (DHCP Enabled) ] を [いいえ (No) ] に設定します。
- b) 電話機のスタティック IP アドレスを入力します。
- c) サブネット マスクを入力します。
- d) デフォルト ルータの IP アドレスを入力します。
- e) [代替 TFTP サーバ (Alternate TFTP Server) ] を [はい(Yes) ] に設定し、TFTP サーバ 1の IP アドレスを入力します。 [設定(Settings)] > [ネットワークの設定(NetworkConfiguration)]を選択して、電話機のある ドメイン名も入力する必要があります。

Cisco Unified IP Phone は IPv4 アドレスと IPv6 アドレスの併用をサポートしています。 IPv4 ア ドレスのみ、IPv6 アドレスのみ、または IPv4 アドレスと IPv6 アドレスの両方をサポートする ように、Cisco Unified Communications Manager を設定できます。

[ネットワーク設定](P747_BK_W06BD6D9_00_adminguide_7945-7965-7970-7971-7975_chapter_011.pdf#unique_84)およ[びネットワークの設定メニュー](P747_BK_W06BD6D9_00_adminguide_7945-7965-7970-7971-7975_chapter_0100.pdf#unique_54)を参照してください。

ステップ **6** IPv6 ネットワーク用の電話上でネットワーク設定値を設定する場合、DHCPv6 を使用するか、手 動で IP アドレスを入力して、電話機の IP アドレスをセットアップできます。 DHCPv6 を使用する場合:DHCPv6 を有効にして DHCPv6 サーバで IP アドレスを Cisco Unified IP Phoneに自動的に割り当て、電話機にTFTPサーバを指定できるようにするには、次の手順を実行 します。

- [設定(Settings)] > [ネットワークの設定(Network Configuration)] > [IPv6 設定(IPv6 Configuration)] を選択します。
- [DHCPv6 有効 (DHCPv6 Enabled) ] を [はい(Yes) ] に設定します。 DHCPv6 はデフォルト で有効になっています。
- 代替 TFTP サーバを使用するには、[IPv6 代替 TFTP サーバ(IPv6 Alternate TFTP Server)] を [はい(Yes)] に設定し、[IPv6 TFTP サーバ 1(IPv6 TFTP Server 1)] の IP アドレスを入力し ます。
	- DHCP で割り当てられる TFTP サーバを使用する代わりに、代替 TFTP サーバを割 り当てる必要がある場合は、ネットワーク管理者に相談してください。 (注)
- DHCP を使用しない場合:IP アドレス、サブネット マスク、TFTP サーバ、およびデフォル トのルータを電話機でローカルに設定する必要があります。[設定(Settings)] > [ネットワー クの設定 (Network Configuration) 1> [IPv6 設定 (IPv6 Configuration) 1を選択します。

DHCP を無効にして、IP アドレスを手動で設定する場合:

- a) [DHCPv6 有効 (DHCPv6 Enabled) 1を [いいえ(No)] に設定します。
- b) 電話機のスタティック IP アドレスを入力します。
- c) IPv6 プレフィックス長を入力します。
- d) [IPv6 代替 TFTP サーバ (IPv6 Alternate TFTP Server) 1を [はい(Yes) ]に設定し、[IPv6 TFTP サーバ 1 (IPv6 TFTP Server 1) |の IP アドレスを入力します。 [設定 (Settings) ]>[ネットワークの設定 (Network Configuration) ]を選択して、電話機のある ドメイン名も入力する必要があります。
	- Cisco Unified IP Phone は IPv4 アドレスと IPv6 アドレスの併用をサポートしていま す。 IPv4 アドレスのみ、IPv6 アドレスのみ、または IPv4 アドレスと IPv6 アドレス の両方をサポートするように、Cisco Unified Communications Manager を設定できま す。 (注)

[ネットワーク設定お](P747_BK_W06BD6D9_00_adminguide_7945-7965-7970-7971-7975_chapter_011.pdf#unique_84)よび[ネットワークの設定メニューを](P747_BK_W06BD6D9_00_adminguide_7945-7965-7970-7971-7975_chapter_0100.pdf#unique_54)参照してください。

- ステップ **7** 電話機のセキュリティをセットアップします。 データ改ざんの脅威と電話機の ID 盗用を防止し ます。 Cisco Unified IP Phone [のセキュリティを](P747_BK_W06BD6D9_00_adminguide_7945-7965-7970-7971-7975_chapter_011.pdf#unique_65)参照してください。
- ステップ **8** Cisco Unified IP Phone を使用して、コールを発信します。 電話機および機能が正常に動作するこ とを確認します。 電話機のユーザ ガイドを参照してください。
- ステップ **9** エンド ユーザに対して、電話機の使用方法および電話機のオプションの設定方法を通知します。 ユーザが十分な情報を得て、Cisco Unified IP Phone を活用できるようにします。 [社内のサポート](P747_BK_W06BD6D9_00_adminguide_7945-7965-7970-7971-7975_appendix_01010.pdf#unique_19) Web サイトを参照してください。

 **Cisco Unified IP Phone 7975G/7971G-GE/7970G/7965G/7945G** アドミニストレーション ガイド **for Cisco Unified Communications Manager 9.0**(**SCCP** および **SIP**)